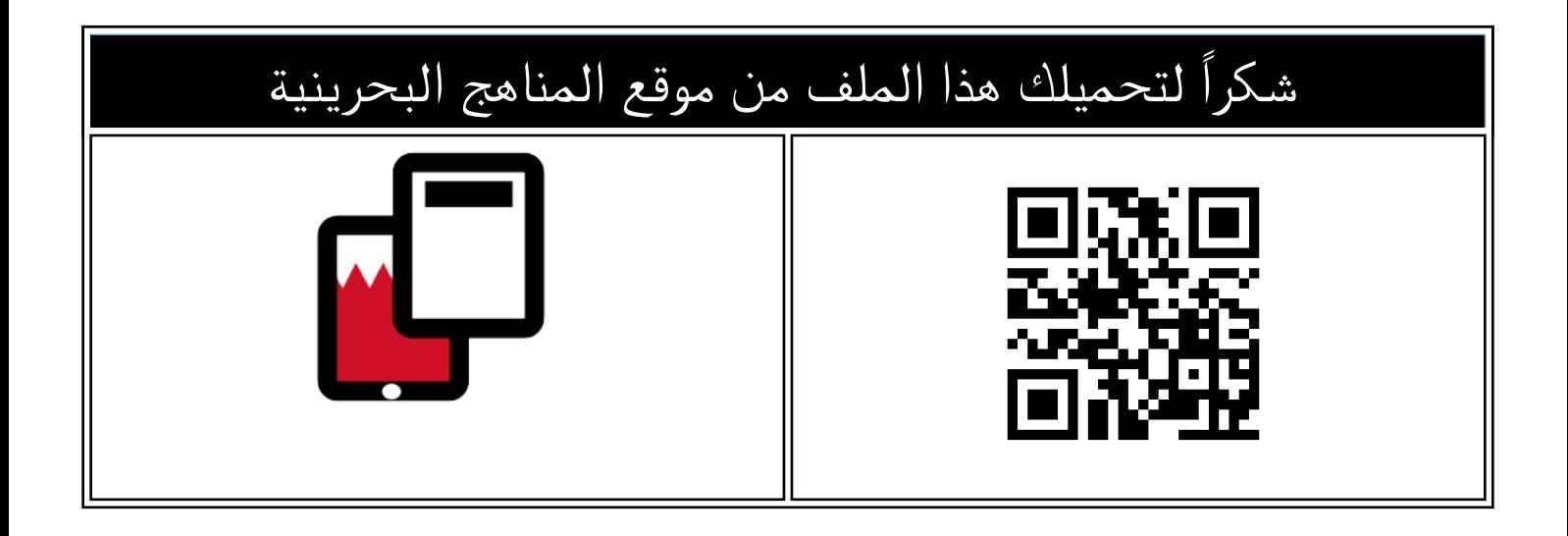

# دليل المعلم للمرحلة الثانوية البرمجة بلغة python

[موقع المناهج](https://almanahj.com) ⇔ [المناهج البحرينية](https://almanahj.com/bh) ⇔ [الصف الأول الثانوي](https://almanahj.com/bh/10) ⇔ [علوم وتقانة](https://almanahj.com/bh/10tec) ⇔ النفصل الثاني ⇔ [الملف](https://almanahj.com/bh/id=9653)

تاريخ نشر الملف على موقع المناهج: 2024-03-07 07:21:39

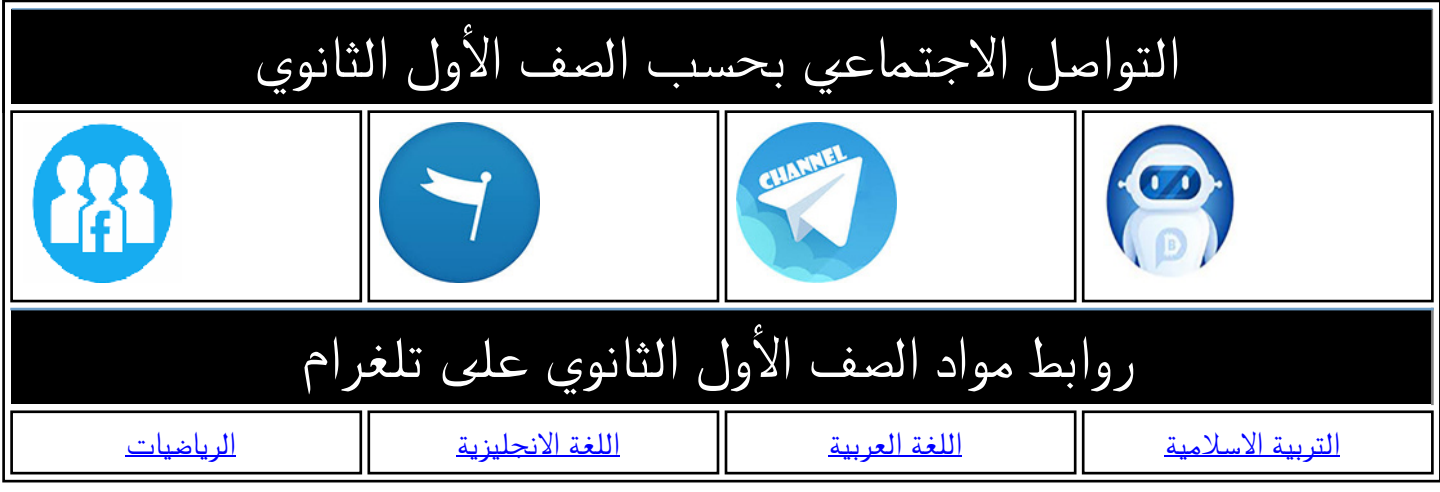

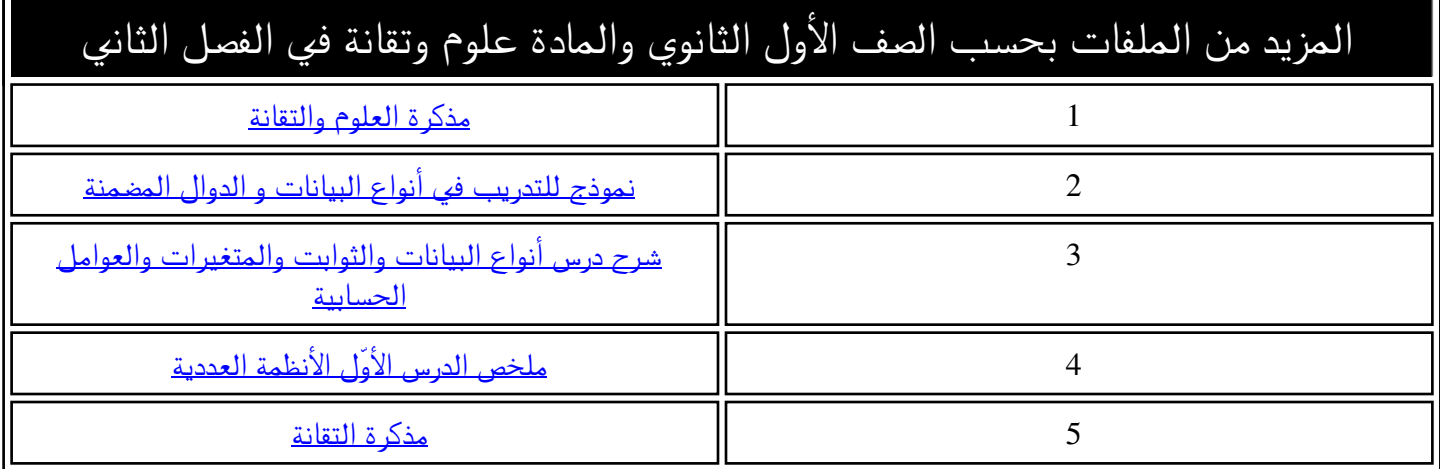

**KINGDOM OF BAHRAIN** Ministry of Education

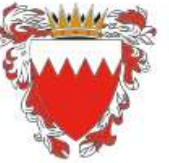

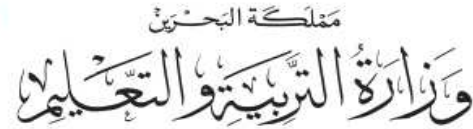

دنيل المعلم

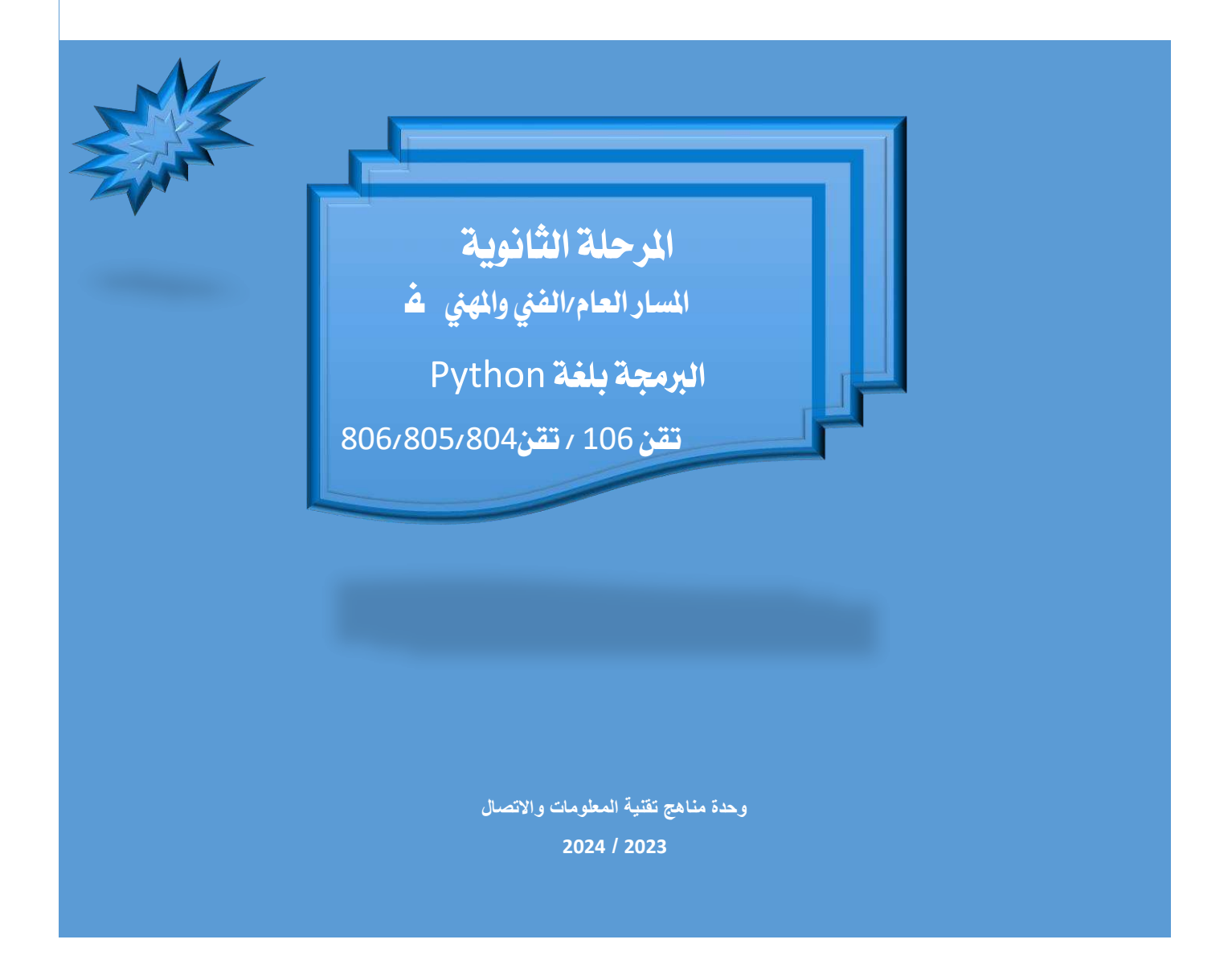

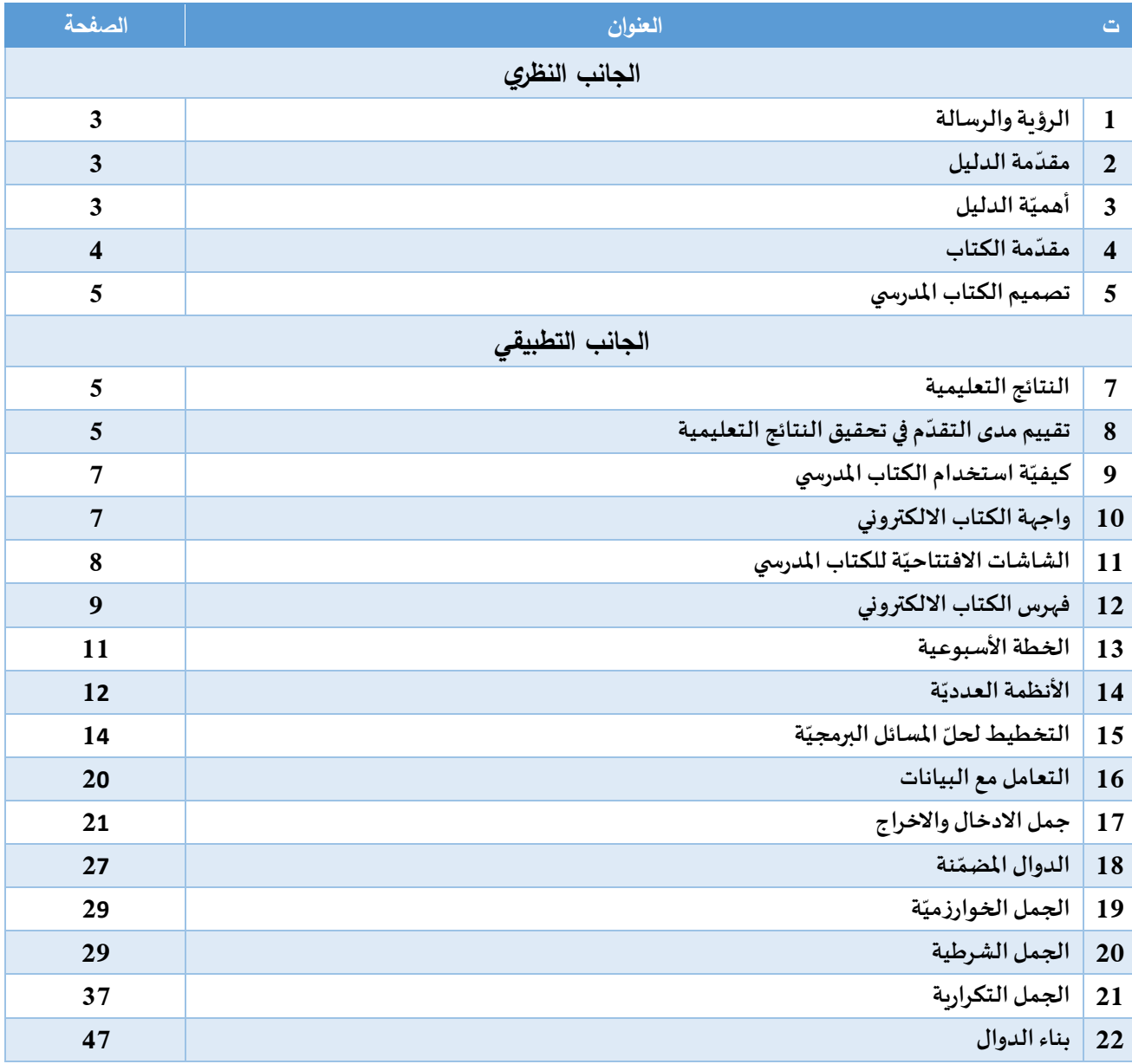

#### **الرؤية والرسالة**

#### الرؤية

منهج يُعزز الانتماء وبرسخ قيم المواطنة، وبِسعى إلى ردم الفجوة في التعلم من خلال مواكبة التطوّر التكنولوجي الوطني و<br>ڈ ֧֦֞ والعالي وتحقيق متطلّبات سوق العمل ليساهم في تحقيق أهداف التنمية المستدامة. ֡֡֓֓֓

#### الرسالة

֦֧֦֧֦֧֦֧ׅ֧֦֧ׅ֧ׅ֧֧ׅ֧֧ׅ֧֧ׅ֧֧֧ׅ֧֧֧֧ׅ֧֧֧ׅ֧֝֝֜֓֓֜֓֓֜֓֜֜֓֜֜֓֜֜֓֜֜֬֜֓֜֜֓֜֜֓֬ اكساب خريج المرحلة الثانوية مهارات القرن 21 من خلال مناهج دراسية مطوّرة قائمة على استراتيجية المشاريع مما يعزّز ֦֧<u>֓</u> لدى الطالب القدرة على التخطيط لحلّ المشكلات وتقييم الذات والتفكير الناقد إلى جانب تحمّل المسؤولية كقائد لإدارة مجموعة العمل أو كعضو ضمن فربق يكتسب من خلالها مجموعة من القيم كالتعايش وقبول الآخر والتعاون مع الزملاء.

#### **مقدّمة الدليل**

#### عزيزي المعلّم: ĭ

֧<u>֚</u> إن نجاح المنهج يتوقف على أدائك مع طلابك داخل الفصل وخارجه، ولما كان المنهج معدّا بأسلوب جديد يعتمد على فلسفة التعلم عبر المشاريع ويهدف أساسا إلى تنمية المفاهيم والمهارات والقيم والاتجاهات الإيجابية لدى الطلاب إلعدادهم كمواطنين صالحين قادرين على النهوض باملجتمع، فأنت بحاجة إلى دليل يوضح لك فلسفة املنهج وأهدافه وبرشدك إلى كيفية تنفيذه تنفيذا جيدا.

#### **أهميّة الدليل**

#### عزيزي المعلم تتمثل أهمية الدليل في الآتي:

- .*1* يرشدكالىكيفية استعمال وسائل ومصادرتعلم متعددة *.*
	- 2. يقدم لك مقترحات تتعلق بتوظيف المعلم للتكنولوجيا
		- 3. يوجهك إلى تطبيق استراتيجيات تدري*س*ية متنوعة.
	- .*4* يقدم لكإجراءاتواضحةلكيفيةتنفيذ أنشطةالتعلم *.*
	- 5. يوضح كيفية معالجة القضايا المتضمنة في أثناء الدرس.
- 6. يوجهك إلى استعمال أساليب تقويم متنوعة (معرفية مهارية وجدانية)
	- .*7* يوجهك إلىكيفية الربط والتكامل بين فروع املادة *.*
	- 8. يوجهك إلى كيفية الربط والتكامل بين المادة والمواد الأخرى.
		- 9. يرشدك إلى كيفية تحديد الأخطاء الشائعة، وعلاجها.
			- .*10* يتضمن نماذج استرشادية ألساليبالتقويم *.*
- 11. يتضمن قائمة بالمصطلحات التربوية والأكاديمية التي تحتاج إليها في تدري*س*ك للمادة.
- 12. يتضمن قائمة بالمراجع، وبعض المواقع الإلكترونية؛ للاستفادة منها في تدريس المادة.

#### **عزيزي املعلم، يهدف هذا الدليل إىلمساعدتك يف** *:*

- 1. تدريس المنهج على نحو فعّال يحقق الأهداف المتوخاة في إطار التعلم عبر المشاريع. .<br>د
	- 2. تنظيم وإدارة الفصل المتعدّد الم*س*تويات على نحو فاعل. .<br>ر
- 3. تشكيل بيئة تعليمية قائمة على التعلم عبر المشاريع الذي يجعل المتعلّم محور العملية التعليمية ومشاركا نشطا ĭ في عملية التعلم *.* ĭ
	- 4. إثارة دافعية المتعلمين نحو التعلّم وخلق جو تعاوني بينهم. ĭ
		- 5. تأكيد الجوانب المهاربة والوجدانية عند تدريس المنهج.
		- .*6* استعمال أساليبتقويم متنوعة ومتعددة املستويات

#### **مقدّمة الكتاب**

تشغل التكنولوجيا جزءا هاما من الحياة اليوميّة للشباب في ربوع العالم، وهي مجموعة الأدوات التي أصبح يعتمدها الجميع لتسهيل وإنجاز املهام املطلوبة منهم والتواصل مع العالم والتسلية، وحيث أضحت التكنولوجيا الرقمية ضرورة من ضرورات الحياة، فإنّ تعلّمها أيضا أضحى لا مفرّ منه ليستطيع الطالب والمعلّم والموظّف وغيرهم إنجاز أعمالهم وإدارة ĭ شؤونهم في مختلف المجالات. كما تسهم في تحسين فرص العمل وتوظيفهم مستقبلا.

ويهدف كتاب تقنية املعلومات واالتصال تقن105 والذي يتناول موضوع " **البرمجة بلغة Python** "إلى ما يلي:

- التعرّف على الأنظمة العدديّة (لنظام العشري والنظام الثنائي). ڔؙ ֧֦֧֦֧֦֧֦֧֦֧֦֧֝֟֟֓֝֝֜*֟*
- يحوّل القيم العدديّة من انظام الثنائي إلى النظام العشري والعكس. ۮۨ .<br>د
- يتعرّف أهميّة الكود المزيّف في التخطيط لحلّ المشكلات وكلماته المفتاحيّة. ڔؙ
	- يتعرّف أشكال الخرائط التدفّقيّة وبوظّفها لحلّ المسائل البرمجيّة. ڔؙ ر<br>م ŕ
- يخطّط لحلّ المسائل البرمجيّة عن طريق الكود المزيّف Pseudocode والخرائط التدفّقيّة Flowcharts. ֦֧֦ ŕ ž
	- ة ّف الجمل البنائي يتعر *syntax* للغة *Python*. ֧֦֧֦֧֦֧֦֧֦֧֦֧֦֧֦֧֡֡֓֓֓֝֓֓<br>֧֝֝׆
	- يحوّل الكود المزيّف/ الخريطة التدفقيّة إلى حلّ برمجيّ بلغة Python. ر<br>أ á
		- يتعرّف المتغيّرات ومعظم أنواع البيانات في لغة Python. ĭ
	- يتعرّف الكلمات المفتاحيّة للأوامر الادخال والإخراج في <mark>لغ</mark>ة Python. ֦֧֦֧֦
	- يتعرّف الجمل الخوارزمية، الشرطية والتكرارية في لغة Python ويوظّفها لحلّ مسائل برمجيّة. ڔؙ ŕ
		- يتعرّف ماهية الدوال المضمّنة في لغة البرمجة PYTHON ووظيفتها. ڔؙ
			- يوظّف الدوال المضمّنة المناسبة لحلّ مسألة برمجيّة. á ŕ
		- يتعلّم بناء الدوال الخاصة وبوظّفها ضمن البرنامج الرئيسي لحلّ مشكل برمجي. ֧֦֞֟֟ ŕ
			- يتعقّب الأخطاء ويصحّحها. ž ֧֦֧֦֧֦֧֦֧֦֧֝<u>֓</u>

#### **تصميم الكتاب املدرسي :**

يعتمد الكتاب في مختلف محاوره على إبراز مفاتيح البرمجة بلغة بايثون، معتمدا قبل ذلك على التخطيط من خالل الكود ا<mark>ل</mark>زيّف Pseudocode والخرائط الذهنيّة Flowchart. ويلي كلّ درس من الدروس مجموعة من الأنشطة التكوينيّة يقوم .<br>أ الطالب بمحاولة إيجاد الحلّ منفردا أو بالتعاون مع زملائه في المجموعة قصد التأكّد من إتقان الطالب من المهارة / الكفاية ֦֧֦֧֦֧֦֧֦֧֧֝֝֜֓֓<u>֓</u> املطلوبة.

يقوم هذا التصميم على:

- التعاون
- االعتماد على الذات
	- االكتشاف
		- االبداع
	- اتّخاذ القرار  $\frac{1}{2}$

#### **النتائج التعلّمية**

- 1- القدرة على التخطيط لحلّ المشكلة بوسائل مختلفة قبل التحوّل إلى لغة البرمجة. <sup>"</sup> ֦֦֧֦֧֦֧֝֝֝֝֝֝֝֝֜֜*֟* 
	- -*2* القدرة على التعامل مع الجمل البنائية للغة البرمجة *Python*.
		- 3- يعزّز ثقة الطالب بقدراته. ֦֦֧֦֧֦֧֦֧֦֧֦֧֦֧֦֧֝֝֝֝<br>֧֧֝֝֟<del>֓</del>֧֓֝
		- -*4* ع الطالب على االبداع واالبتكار. يشج ֡֓֓

#### **تقييم مدى التقدّم يف حتقيق النتائج التعلميّة**

- أهمّ تقييم لهذا الجانب هو تقييم تقدّم الطالب في تطبيق وحل .<br>ا ֦֧֦֧֦֧֦֧֦֧ׅ֧֦֧֧ׅ֧֦֧֧֝֝֜֓֓֜֜֓֜<br>֧֧֧֧֪֚֝֝֜֝֜֜֝ الأنشطة التكوينية المتوفّرة ضمن الكتاب المدرسي وهو الذي يطبّق فيه الطالب ما اكتسبه من مهارات خلال حلّ الأمثلة المصاحبة لكلّ درس. **س**
- كما يتمّ تقييم تقدّم الطالب من خلال اختبارات قصيرة (تطبيقية / نظرية) نهاية كلّ وحدة. حيث يمكن أن تقسّم ֧֦֧<u>֚</u> الوحدات كالتالي:
	- o ة. األنظمة العددي .<br>د
	- o من خالل التخطيط للحل *Pseudocode* / *Flowchart* .<br>س
		- o رات/أنواع البيانات جمل اإلدخال واإلخراج املتغي ֞<br>׆
			- o الجملة الشرطية
			- 0 الجمل التكراريّة ر<br>د
			- 0 الدوال المضمّنة ă
			- o بناء الدوال الخاصة
			- o ب األخطاء وتصحيحها تعقï

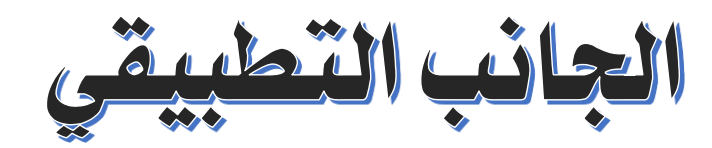

#### **كيفيّة استخدام الكتاب املدرسي**

ّ تنزيل الكتاب من موقع وزارة التربية والتعليم *<https://www.moe.gov.bh/moeecontent.aspx>* : يتم

صمّم هذا الكتاب على شكل موقع ويب، وهذه الطريقة تضمن العديد من الإيجابيات وأهمّها: ă

- 1- سهولة استعراض الطالب للكتاب المدرسي الالكتروني حيث أن الجميع قادر على تصفّح مواقع الانترنت في وقتنا .<br>ذ الحاضر.
- 2- سهولة تطوير المحتوى العلمي للكتاب كلّما دعت الحاجة لذلك، حيث لا يتطلّب الأمر برمجيّات خاصة أو ֦֧֦֧ .<br>آ مدفوعة الأجر .
- 3- إمكانيّة الجمع بين الكتاب المدرسي والدروس النموذجيّة والإثراءات والفيديوهات في مكان واحد وعدم تشتيت ֧֦֧֦֧֦֧֦֧֡֡֓֓֓֓ ن ذهن الطالب في االنتقال من موقع إلى آخر للتمك ž
	- من الحصول على املوارد التعليمية واإلثرائية.
		- -*4* لفتح موقع الكتاب االلكتروني:
			- اً. فتح مجلّد الكتاب ֡֡֟֟֓֟֓֟֟֟֟֟֟֟֟֟֓֟׆֕
	- .ب بزر الفأرة األيمن، اضغط على ملف *index*
		- .ج اختر األمر *with open*
		- .د اختر املتصفح *chrome google*

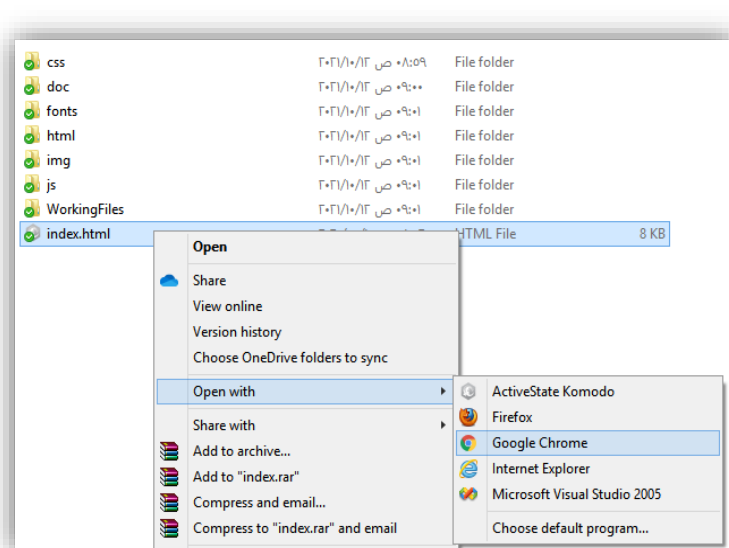

#### **واجهة الكتاب االلكرتوني**

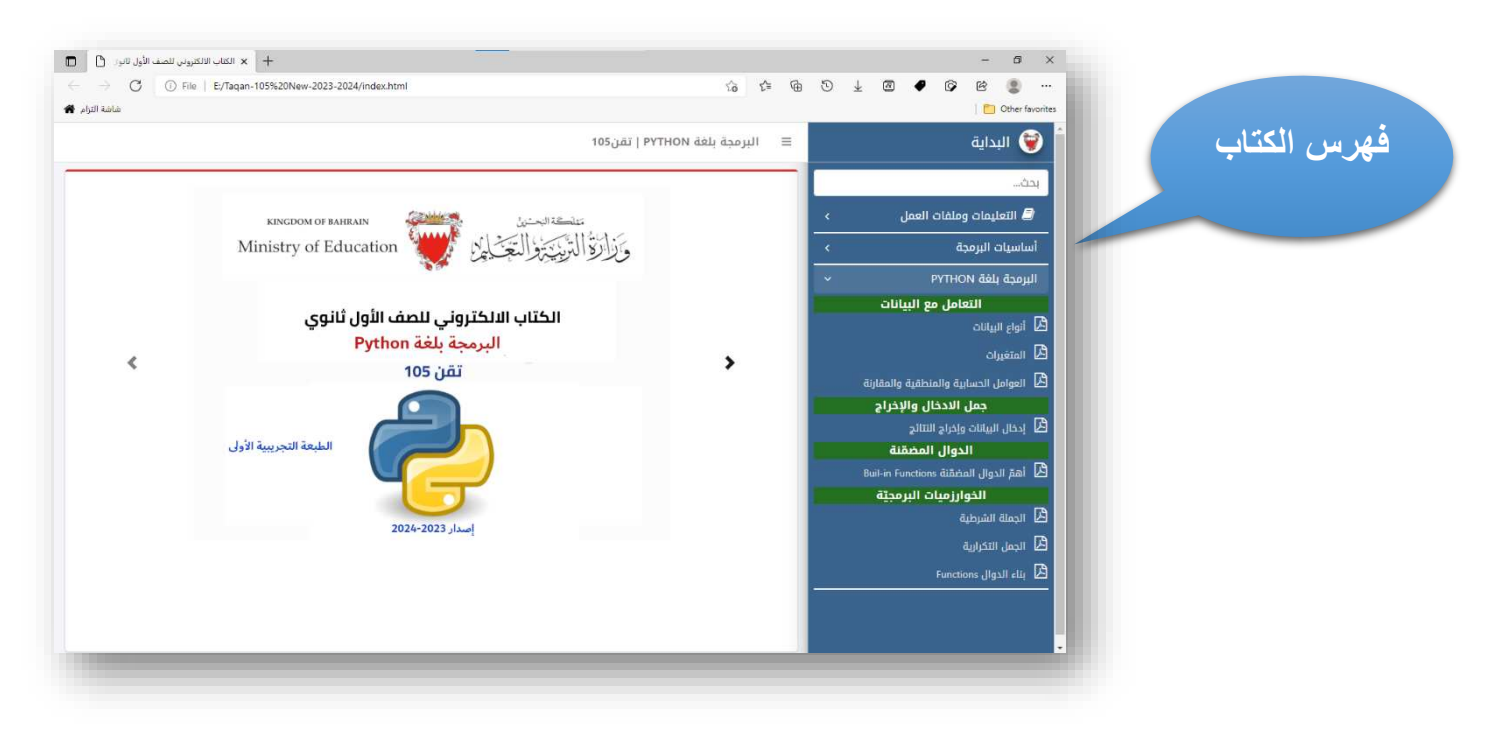

### **الشاشات االفتتاحيّة للكتاب املدرسي**

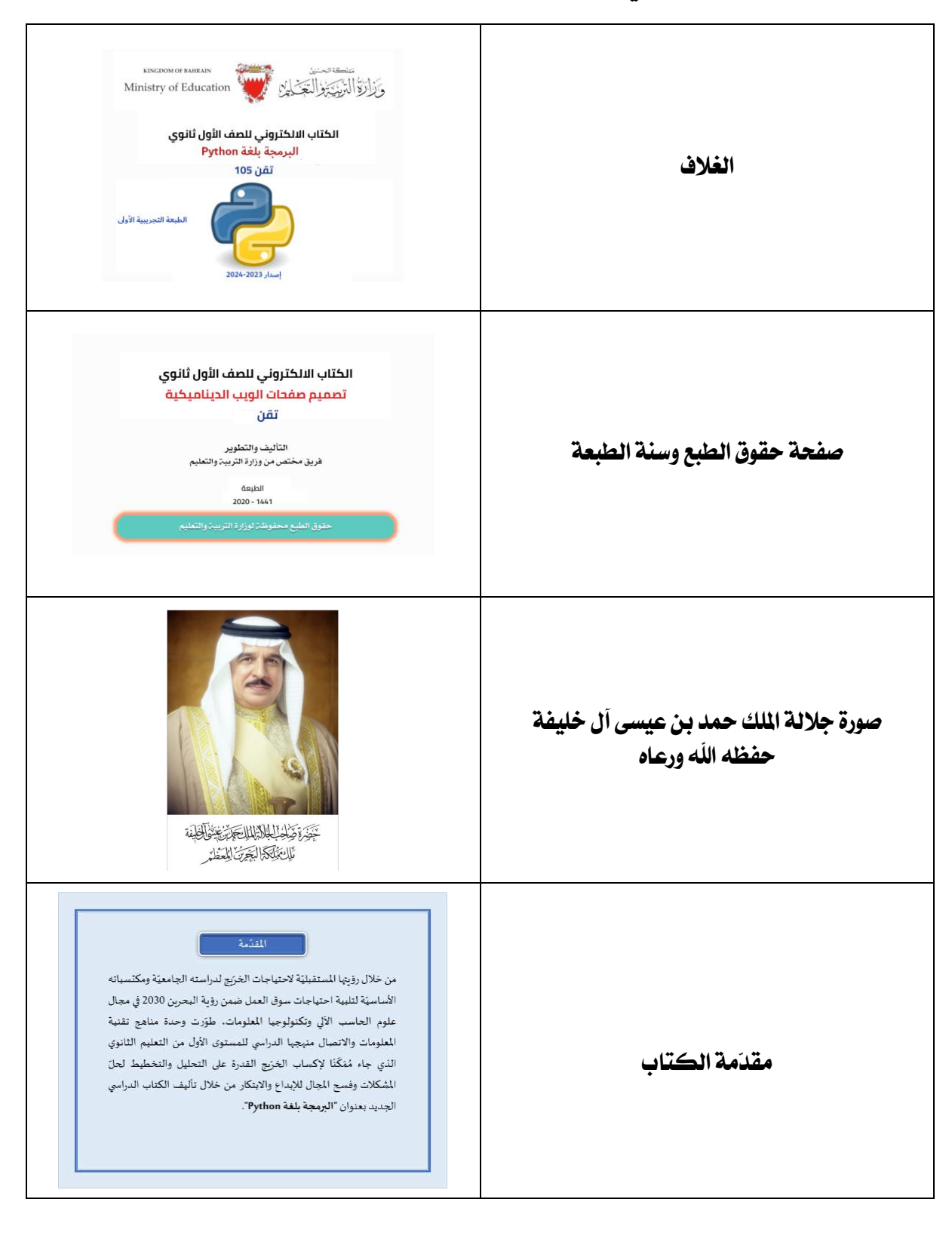

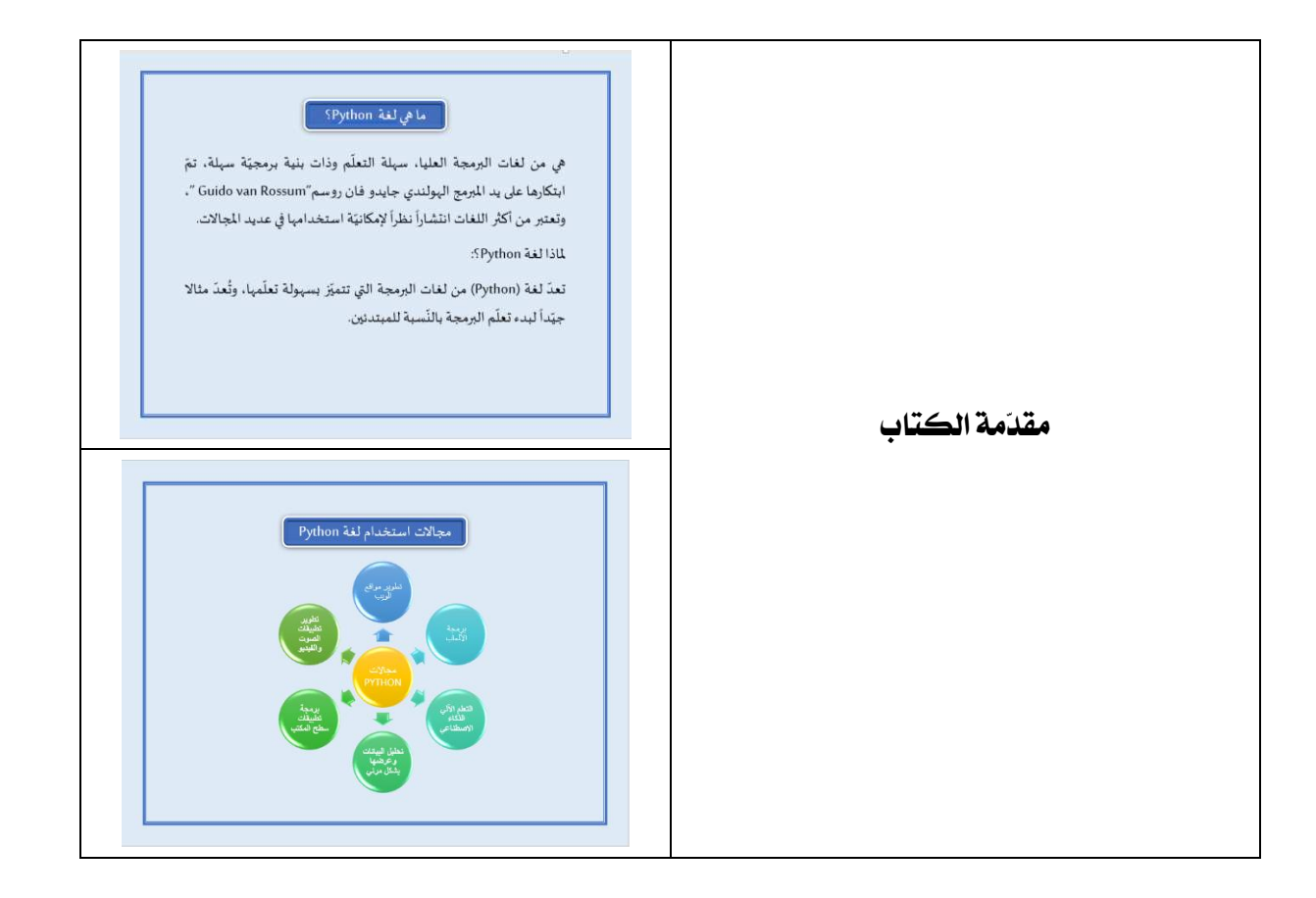

#### **الفهرس**

يحتوي الفهرس على 3 محاور أساسيّة للمنهج الدراسي بالإضافة إلى رابط لعرض التعليمات الخاصة بالمنهج الدراسي ورابط لتنزيل امللفات التطبيقية.

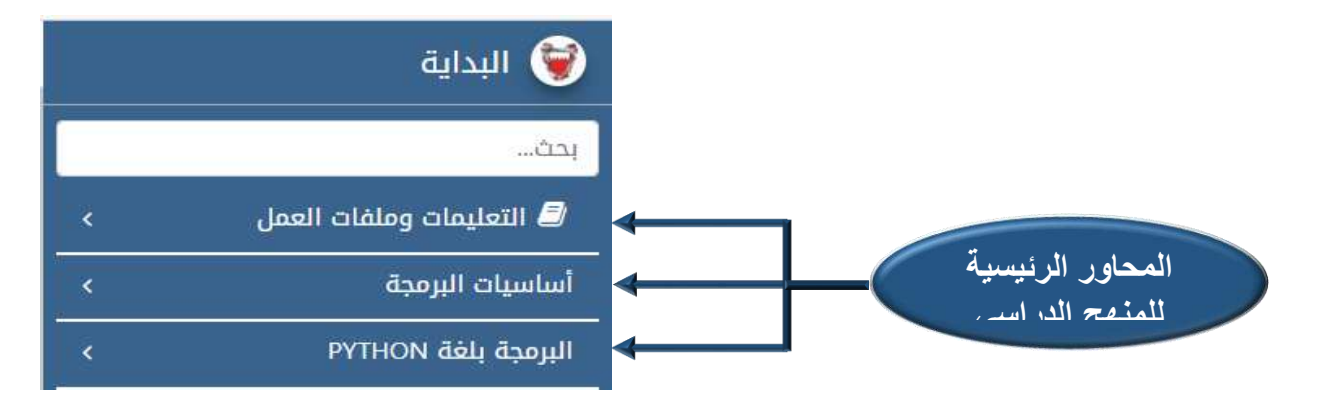

.*1* **التعليمات وملفات العمل**: هذه القائمة رابطا إلى ملف التعليمات تضم ֞֝֝֝ العامة حيث يعرض أهم محاور الكتاب والبرمجيّات اللازمة لتطبيق المنهج الدراسي بالإضافة إلى هيكل الملفات الخاصة بالدروس وبعض التوصيات. كما يتوفّر رابط "**تنزيل ملفات العمل**" لتنزيل الملفات المتعلّقة بالمشروع ֦֧֦֧֦֧֦֧֦֧֦֧֦֧֦֧֦֧֦֧֦֧֦֧֦֧֦֧<br>֧֢֧֝֜֜֜֜֜֜֜ ֦֡֡֕֟ التعليمي للطالب والتي سيستخدمها لتطبيق المهارات التي سيتعلّمها. ĭ

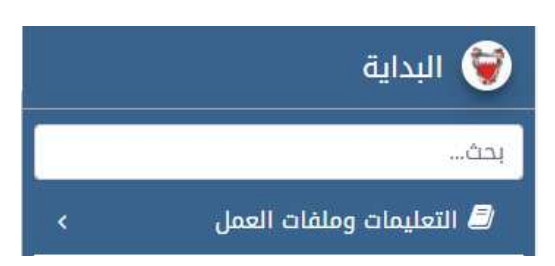

## **ّ .2 ات البرمجة أساسي**

يحتوي على الدروس المتعلّقة بأساسيّات البرمجة بغضّ النظر عن ĭ لغة البرمجة المستخدمة، كما تضمّنت القائمة الأنظمة العدديّة ّلعلاقتها الوثيقة بجهاز الحاسوب ولغات البرمجة بصفة عامّة. ؞<br>؋

### **.3 البرمجة بلغة Python**

يحتوي على الدروس المتعلّقة بلغة البرمجة Python وطريقة تصميم í الجمل البنائية لهذه اللغة، والأوامر البرمجيّة الأساسيّة والجمل الخوارزميّة المختلفة الأساسيّة لحلّ المسائل البرمجيّة التي تحقق الكفايات والمكتسبات المطلوبة.

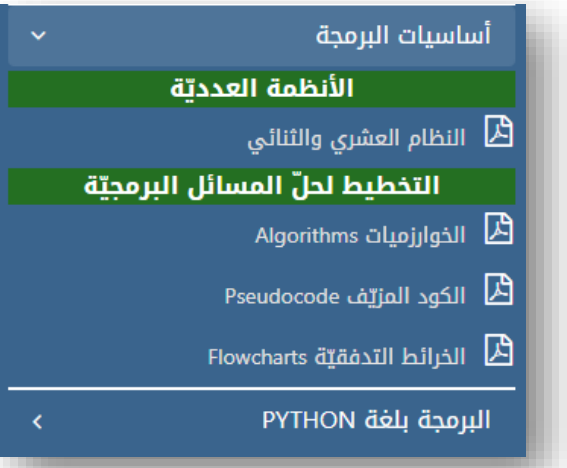

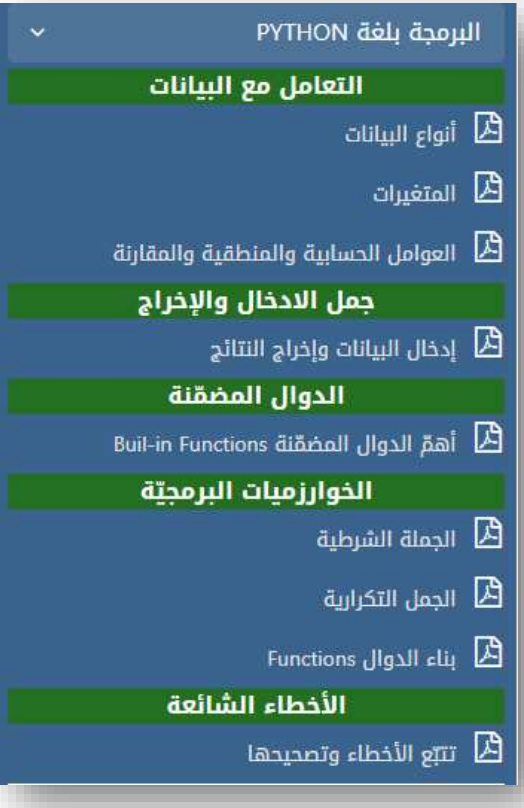

### **اخلطة األسبوعية لتنفيذ مقرّر تقن***???* **خالل فصل دراسي**

### **ة \الما املادة/ املقررالدراس ي: تقنية املعلومات واالتصال / البرمجة بلغة** *Python***( تقن***???***(**

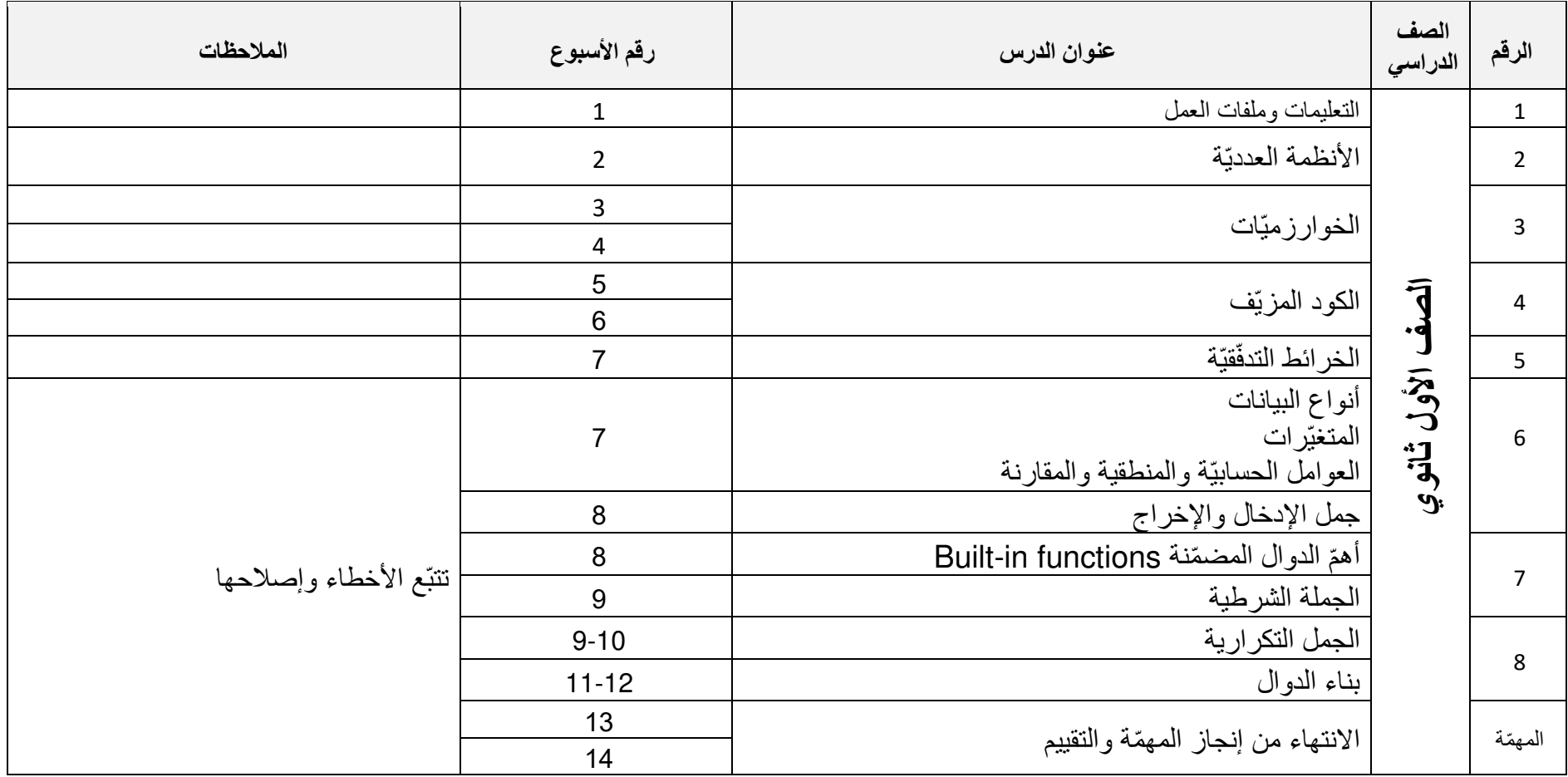

#### **األنظمة العدديّة**

#### **الدرس : 1** النظام العشري والنظام الثنائي

֧֦֧֦֧֦֧֚֚֚֚֝֝֝֝<br>֧֖֖֖֧֧֧֧֧֧֧֧֚֚֚֚֚֚֚֚֚֚֚֚֚֚֚֚֚֚֝֝֝֝֝֝֟֓֝֟֓֝֬֝֬֝֬֝֬֝֬ يعرض هذا الفصل في الدرس الأول منه: "الأنظمة العدديّة"، تعريفا وجيزا للأنظمة العدديّة ويشرح بالخصوص النظام ّالعددي الثنائي والنظام العددي العشري. إنّ الغاية من التطرّق إلى هذا الموضوع هو تبيان العلاقة بين النظام الثنائي ولغة جهاز الحاسب اآللي بدرجة أولى حتى يفهم الطالب ما يدور داخله وكيف يتعامل مع املعطيات والبيانات التي يعالجها. كما يجب عليك عزيزي المعلّم أن تبيّن بكلّ وضوح ماهية الإشارات الكهربائية داخل الجهاز وسبب ترميزها بالرقمين الصفر والواحد، والذي ֞<br>ٌ سيقودك بالتالي إلى التطرّق لوحدات البت والبايت.

֧֚֝֝֝֝֝֝֝**֟** بما ان الانسان والعالم يتعامل حاليا مع أرقام النظام العشري، وانّ مستخدم الحاسوب يقوم بإدخال قيم وأعداد من ֧֚֝֝֝֝֝֝֝֝*֟* النظام العشري فكيف للحاسوب أن يفهما؟: هنا تبيّن أنّ الحاسوب يقوم بتحويل جميع البيانات المدخلة إلى النظام الثنائي لكي يستطيع الحاسوب فهمها ومن ثمّ يعالجها ويحوّلها مرّة أخرى على الهيئة التي يطلها المستخدم، إمّا معروضة على الشاشة أو ֧ׅ֘֜֓֡ ֦֧֦֧֦֧֦֧ׅ֧ׅ֧֡֝֝֜֓֜֓<u>֚</u> مطبوعة على ورق. وإن كانت النتيجة المطلوبة من نوع رقمي فهو يحوّلها مرّة أخرى إلى النظام العشري قبل عرضها. لذلك ستقوم عزيزي المعلّم بتعليم الطالب آلية التحويل من النظام العشري إلى الثنائي والعكس. ĭ

حلّ أنشطة الدرس

النشاط:1

مطلوب تحويل العدد العشري 132<sub>10</sub> إلى عدد ثنائي.\

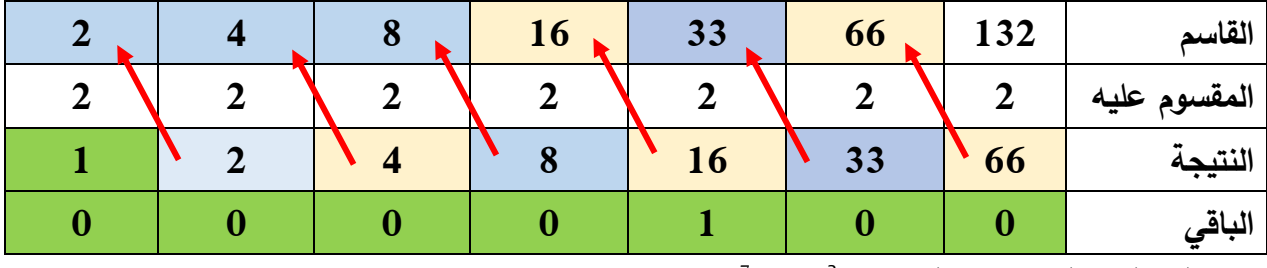

سأطبّق طريقة القسمة المتكرّرة ضمن الجدول:

 $132 = 128 + 4 = 72 \times 1 + 22 \times 1 = 2(10000100) = 10(132)$ 

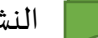

النشاط 2:

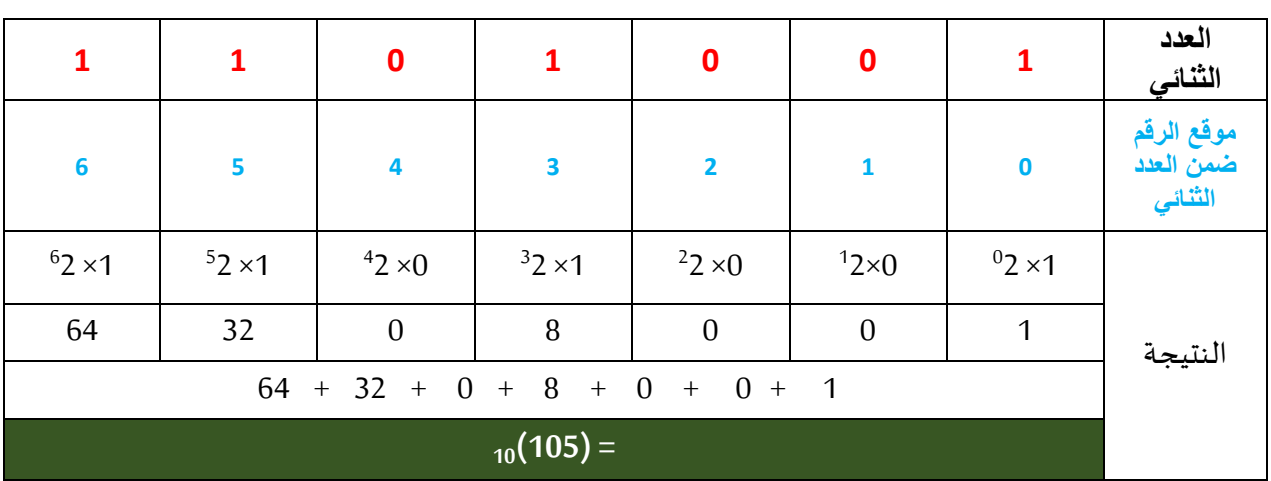

1- مطلوب تحويل العدد (1101001)<sub>2</sub> إلى النظام العشري

**-2 مطلوب ترتيب األعداد اآلتية من األكبر إلى األصغر.** 

<sup>10</sup>)33( **|** <sup>2</sup>)11110( **|** <sup>10</sup>)44 ( **|** <sup>2</sup>)10011( **|** <sup>10</sup>)23 ( **|** <sup>2</sup>)1101(

- سأقوم بتحويل جميع األعداد إلى النظام العشري أوال:

- $_{10}(13) = _{2}(1101)$
- $_{10}(19) = 2(10011)$
- $_{10}(30) = 2(11110)$

فيكون الترتيب كالآتي:

 $2(1101)$  <  $2(10011)$  <  $10(23)$  <  $2(11110)$  <  $10(33)$  <  $10(44)$ 

### **التخطيط حللّ املسائل اخلوارزميّة**

#### **الدرس : 2 الخوارزميات Algorithm**

عزيزي المعلّم، تحاول في هذا الدرس أن تطرح على الطالب عادات حياتيّة يقوم بها ثمّ تطلب منه القيام بكتابة مراحل ĭ قيامه بهذه الأعمال كأن يحضّر وجبة معيّنة أو أن يشغّل جهاز ما أو يكتب خطوات معيّنة لحلّ مشكل استثنائي (على سبيل ֧֦֧֦֧֦֧֦֧֦֧֚֝֝<br>֧֚֝ ֦֧֦֧֦֧֦֧֦֧֦֧ׅ֧֦֧ׅ֧֧ׅ֧ׅ֧ׅ֧֝֝֝֜֓֜֜֜֜֜֓֝֬֜֓֜֓֜֓ ֖֚֝֝֝֝֝֝֝**֟** المثال: تشغيل سيارة تعطَّلت بطاريِّتها / فتح باب مغلق بدون مفتاح / ....). ŕ

#### **حلّ أنشطة الدرس:**

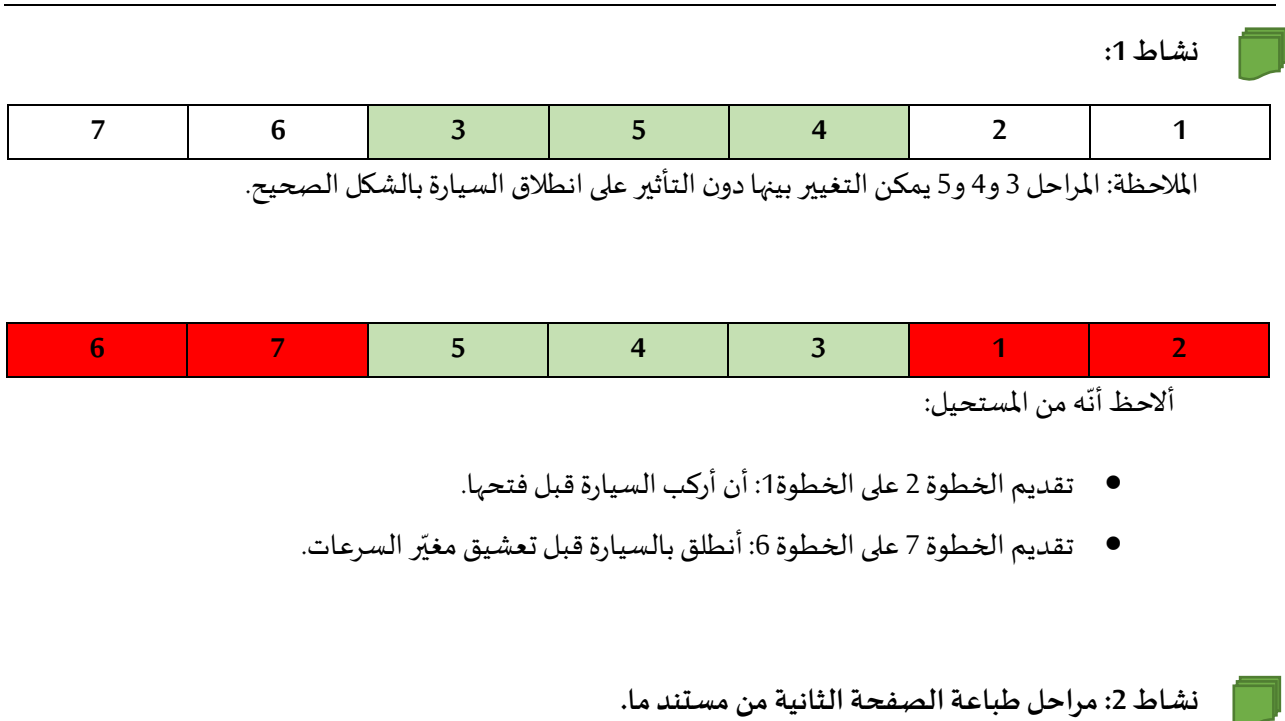

- -*1* أفتح املستند
- -*2* أنتقل إلى الصفحة الثانية من املستند
	- -*3* أفتح نافذة أوامر الطباعة
- 4- أضغط على الخيار: الصفحة الحاليّة ֦֧֦
	- -*5* أضغط زر الطباعة

#### **نشاط :3**

مثال: إجراء عمليّة قسمة

#### -*1* التحليل:

- .أ تحديد املعطيات: إدخال عددين صحيحين
	- .ب تحديد القاسم واملقسوم عليه
- ج. التأكّد من أنّ المقسوم عليه لا يساوي صفرا ،<br>• ֦֧֦֧֦֧֦֧֦֧ׅ֧֦֧֧֝֝֜֓֓֜֓<u>֚</u>
	- د. تحديد العمليّة الرياضيّة لإيجاد النتيجة ֦֦֦֧֝<br>֡֝֝

#### -*2* التصميم

- .أ إدخال القاسم
- ب. كرّر إدخال قيمة المقسوم طالما كانت تساوي صفرا.
	- .ج احسب النتيجة = القاسم / املقسوم عليه
		- .د عرض النتيجة

#### **ّالدرس : 3 ف الكود املزي Pseudocode**

عزيزي المعلّم، في هذا الدرس سيتعلّم الطالب طريقة حلّ المسائل البرمجيّة عن طريق الكود المزيّف، ومن هنا يبدأ التركيز على ֡֡֓ ֦֦֧֦֧֦֧֦֧֦֧֦֧֦֧֦֧֦֧֦֧֦֧֦֧֝֝<br>**֡** ֧֦֞֟ اتقان الطالب لعمليّة التخطيط لحلّ المشكلات. وتعتبر هذه الطريقة حجر الأساس لتكوين المبرمجين حيث أنّ المبرمج الماهر هو ֦֧<u>֓</u> من يجد الحلّ الأمثل للمشكل البرمجيّ وليس من يستخدم لغة البرمجة الأفضل. إنّ المبرمج المتهر من يخطّط جيّدا لإيجاد الحلّ ֦֧֧֧֦֧֝֟֓֝֬<u>֓</u> ř وأمّا عن لغة البرمجة فيمكن تعلّم أيّ لغة كانت من خلال مواقع الويب.

**ّ النشاط حل 1:** 

**The State** 

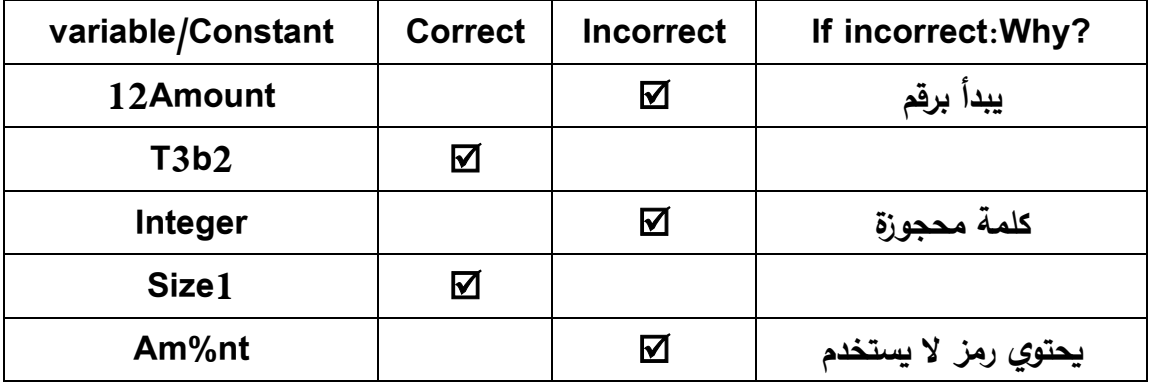

**ّ النشاط حل : 2**

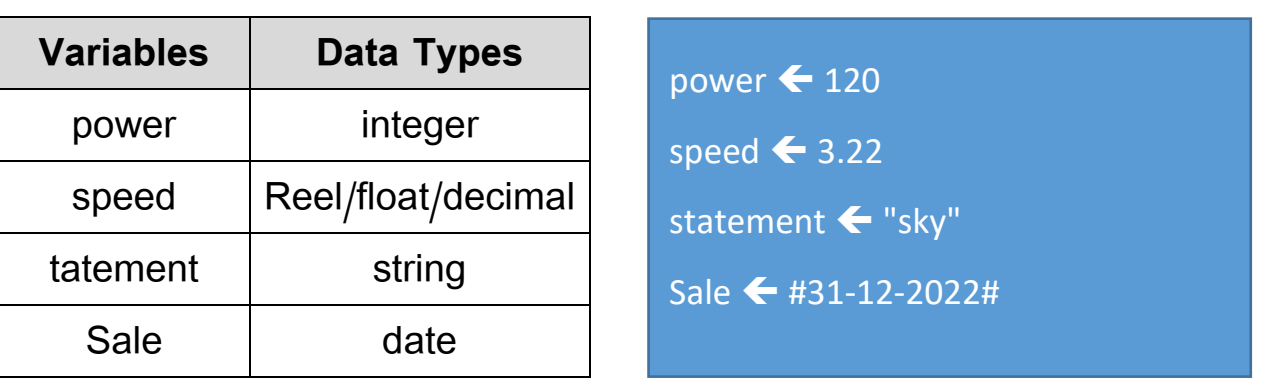

**ّ النشاط حل : 3**

أكتب كودا مزيّفا Pseudocode يجعل الحاسوب يستقبل قيمتان صحيحتان ويحفظ نتيجة مجموعهما في متغيّر باسم SumVar ويعرض النتيجة على الشاشة.

INPUT ("Enter first integer:", in1)

INPUT ("Enter second integer:", in2)

SumVar  $\leftarrow$  in $1 + \text{in2}$ 

DISPLAY ("Result=", SumVar)

**ّ النشاط حل 4 :** 

*VAR* **age** *AS INTEGER* 

*VAR* **NewPrice** *AS FLOAT* 

*INPUT ("PLZ ENTER YOUR AGE:", age)* 

*IF age <= 18 THEN* 

 *NewPrice = 35* – *(35\*0.25)* 

*ENDIF* 

*DISPLAY ("Discounted price = ", NewPrice)* 

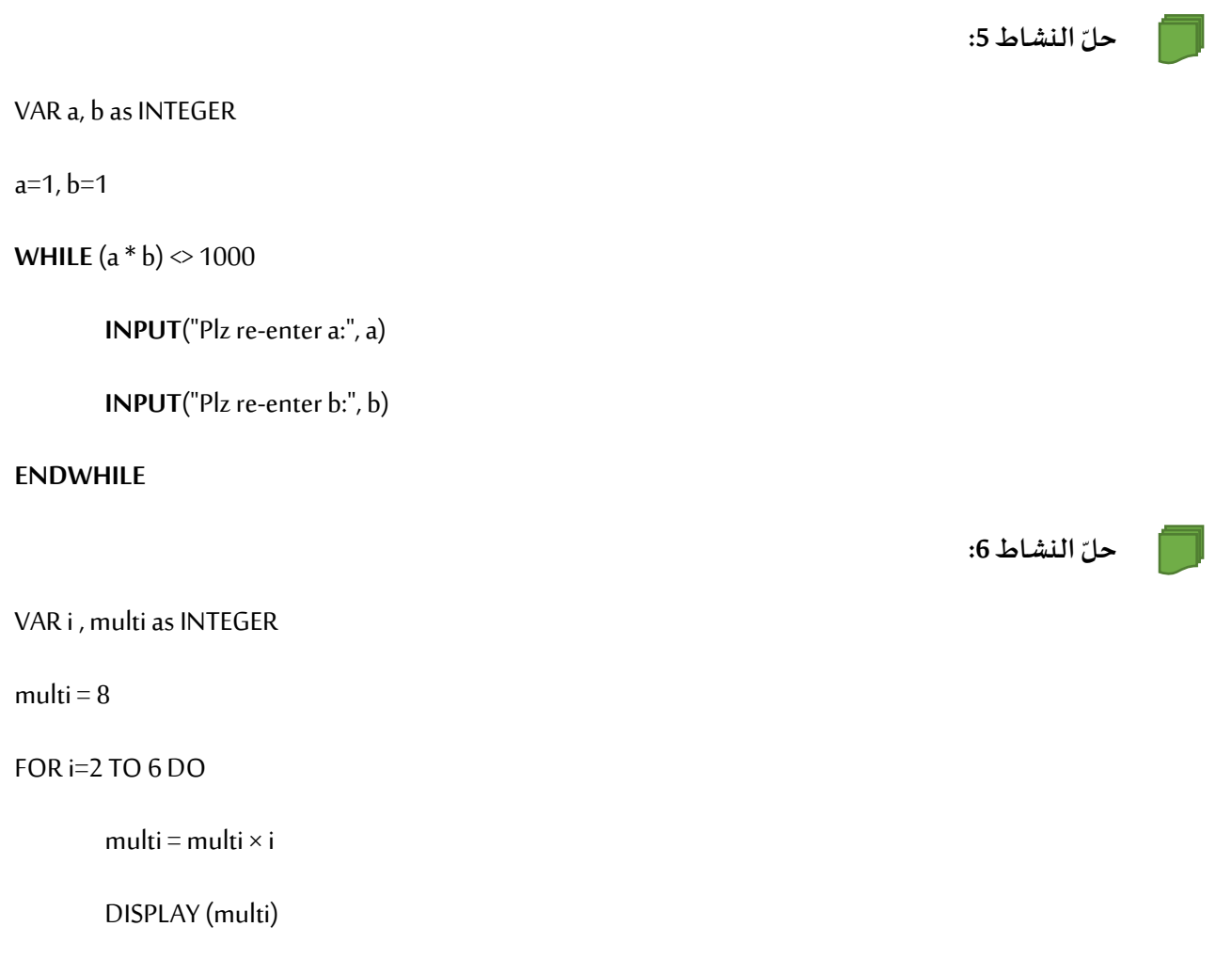

*ENDFOR* 

**ّالدرس : 4 ة الخر ائط التدفقي Flowcharts**

عزيزي المعلّم، الخرائط التدفقيّة هو نوع آخر من أنواع التصميم للحلّ البرمجي وهو حلّ رسوميّ يجعل أكثر وضوحا وتنظيما ֡֡֓֓ ֧֧֧֝֝֝֝֝֝֟֟֓֝֬֝֝֟֓֝֬֝֝֟֓֝֬֝֝֟֓֝֬֝֟֓֝֟֝֟֓֝֬֝֟֓֝֬֝֟֓֝֬֝֓֝֬֝֬֝ من الحلّ الخوارزمي أو الحلّ عن طريق الكود المزيّف.

تعتمد الخرائط التدفقيّة على أشكال هندسيّة محدّدة بحيث يرمز كلّ شكل إلى إجراء محدّد (صفحة 2 من درس الخرائط ֦֧֦֧֦ **֡** ֡֡<u>֚</u> التدفقيّة).<br>. ֦֧֦֧֦

#### حلّ أنشطة الدرس

-*2*

### حلّ النشاط 1:

1- الخريطة السابقة صمّم الحلّ بحيث يبدأ احتساب عدد التذاكر المباعة (nb=nb+1) بعد عمليّة الشراء، بينما في ֦֧֦ الخريطة الحاليّة يبدأ احتساب عدد التذاكر المباعة قبل عمليّة الشراء.

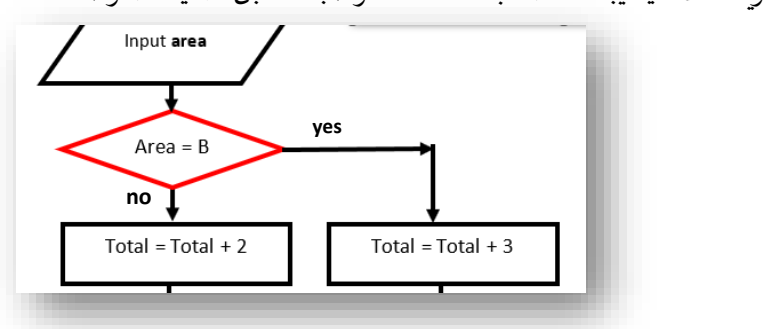

-*3*

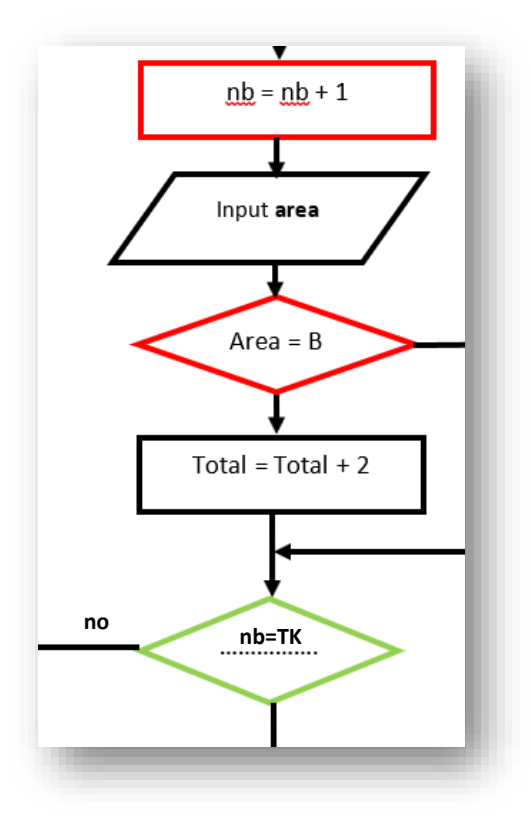

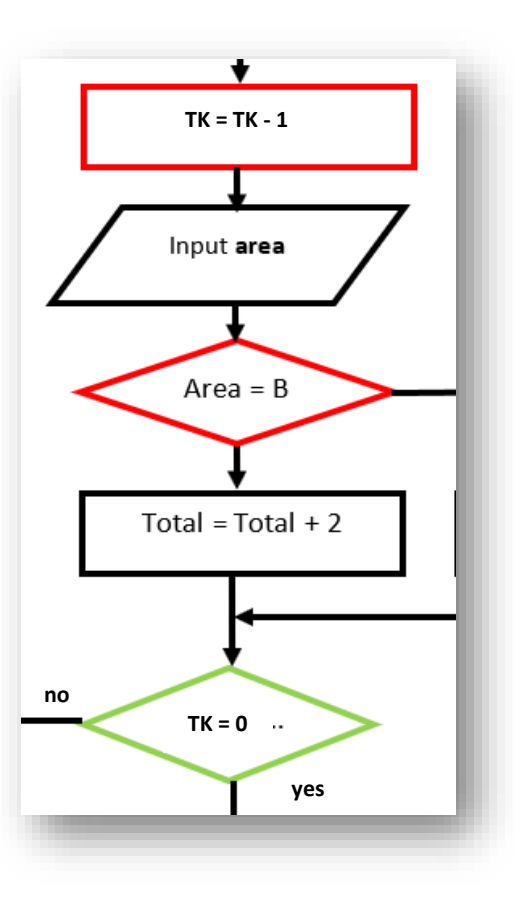

-4

### حلّ النشاط 2:

حساب رسوم الفحص الفني حسب عمر السيارة: يتمّ إدخال عمر السيارة إذا كان عمر السيارة أكبر من 15 سنة → رسوم الفحص = 20+(20\*20%) إذا كان عمر السيارة أكبر من 10 سنوات ﴾ رسوم الفحص = 20+(20\*10%) ֦֧֦֧֦֧֦֧֦֧֦֧֦֧ׅ֧֦֧ׅ֧ׅ֧֦֧ׅ֧֦֧֧ׅ֧֧ׅ֧ׅ֧֧ׅ֦֧ׅ֧ׅ֧֧ׅ֧֧ׅ֧֧֛֝֝֝֜֓֜֓֜֓֜֓֜֜֓֜֜֓֜֓֜֬֜֓֬֜֓֜֓֜֜֓֜֓֜ إذا لم تتحقّق الشروط أعلاه (أي أن عمر السيارة لم يتجاوز العشر سنوات) ➡ تكون رسوم الفحص = 20 الخريطة التدفقية:

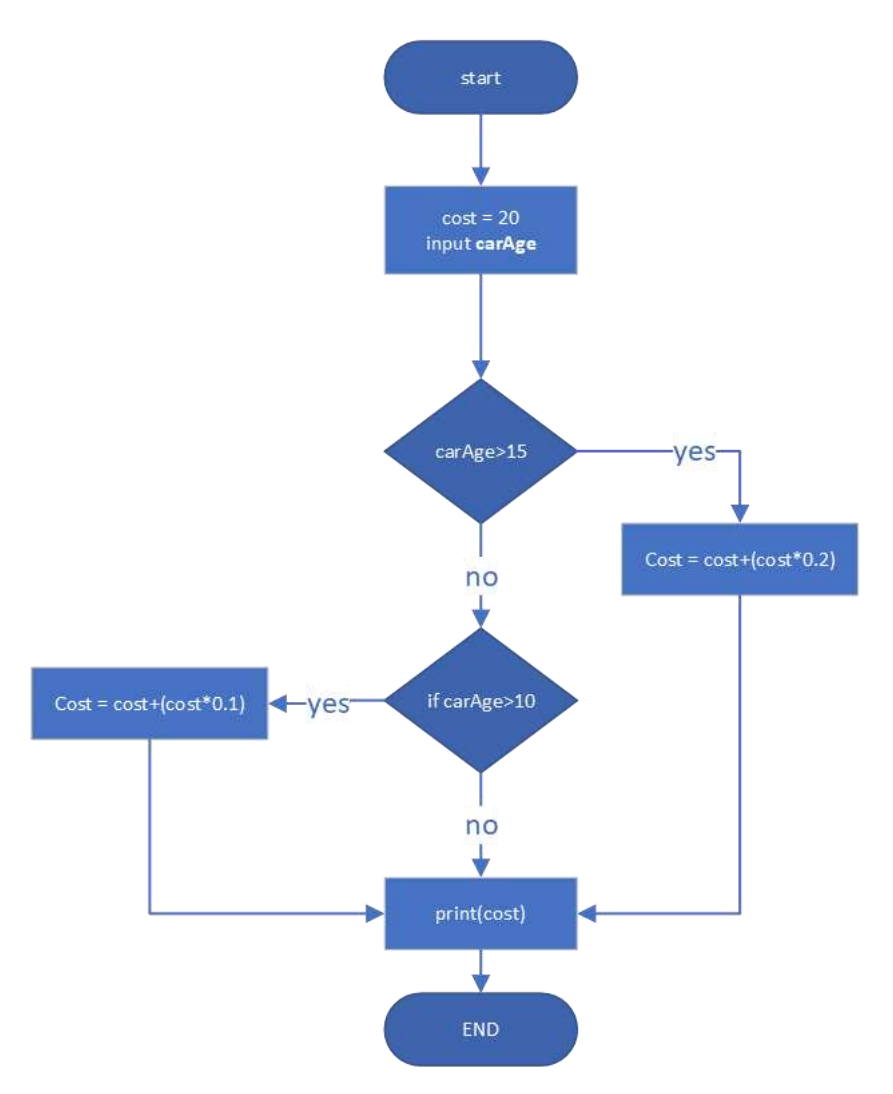

#### **التعامل مع البيانات**

### الدرس 5: أنواع البيانات

عزيزي المعلّم، يعتبر التعرّف على أنواع البيانات أو تعدادها من الكفايات السابقة التي اكتسبها الطالب في المرحلة الأولى من ֡֡֓֓ خلال تطرّقه إلى برمجيّة سكراتش وإلى برمجيّة Php ولكن بدرجة ب*س*يطة.

يمكن أن تطلب من الطلبة كعمل تعاوني أن تقوم كلّ مجموعة بكتابة قائمة من أنواع البيانات وعرضها فيما بينهم. أذكر لهم كبداية البيانات الرقمية كمثال.

يمكن الاكتفاء بالأنواع الآتية: الرقمي الصحيح – الرقمي العشري – النصي – التاريخ – حرف – المنطقي ( integer – float or )*decimal* – *string* – *date* – *char - Boolean*

كما يمكنك عزيزي المعلّم التعمّق قليلا في الدرس وذكر أسباب ضرورة تصنيف البيانات في البرمجة كأن أحتاج مثلا إلى دمج أرقام ֡֡֟֟֓֟֓֟֟֟֟֟֟֟֟֟֓֟׆֕ ֦֧֦֧֦֧֦֧֦֧֦֧֖֖֧֧֦֧ׅ֧֚֚֝֝֬֝֓֜֓֓<u>֚</u> مع بعضها: "5" + "22 " = "25" أو لتجنّب الـوقـوع في بعض الأخـطاء التي تـودّي إلى نتائج غير المطلوبة. ֦֧<u>֓</u>

### الدرس 6: المتغيّرات<br>'

عزيزي المعلّم، يتعامل الطالب كثيرا في مادّة الرياضيات مع المتغيّرات، وخاصة في المعادلات الرياضيّة. انتق أية معادلة بسيطة: ֡֡֓ a2 + b2 ثمّ استبدل a وb بقيم بسيطة وبيّن بكلّ بساطة أنّ a وb ليست لهما قيم ثابتة لذلك نسميّهم متغيّرات. كما لا يفوتك ֧֚֝֝֝֝֝֝֝**֟** ֧֢֧֢֢֡֡֓֓֓֜֜֜֜ .<br>أنّ الطلاب قد تطرّقوا سابقا إلى مفهوم المتغيّرات ضمن صفوف المرحلة الابتدائية والإعدادية.

أمّا بالنسبة للثوابت constants فإنّ لغة البرمجة بايثون لا تعرّف الثوابت ولكن يمكن الاعتماد على طرق أخرى لتثبيت قيمة ֧֧֦֚֝֝֝֝֝֝֝֝**֟** متغيّر ما.

.<br>أمّا بالنسبة لتعاملنا مع الثوابت في هذا الكتاب المدرسي وبناء على عديد المراجع الدولية فإنّنا سنعتمد على المتغيّرات المسمّاة ֧֦֧֦֪֧֡֡֡֟֓֟֓֓֓֟֓֡֬֓֓֓֓֡֬֓֓֓֡֟֜֓֓֟֓֓֡֟֟֓֓ بحروف انجليزية كبيرة كثوابت بحيث لا تقوم بتغيير قيمها أثناء تنفيذ البرنامج. هذه الطريقة هي طريقة متّفق عليها وليست ֦֧֦֧֦֧֦֧֦֧֦֧֦֧֦֧֦֧֦֧֦֧֦֧ׅ֧֦֧֧֝֝֝֜֓֓֜֜<del>֛</del> قاعدة من قواعد لغة البايثون.

*MY\_NAME* أو*MY\_NUMBER* :مثال

حلّ النشاط 1: **STEP** ا

حدّد في الجدول الآتي، ما إذا كانت تسميات المتغيّرات/الثوابت صحيحة أو لا! ولماذا؟

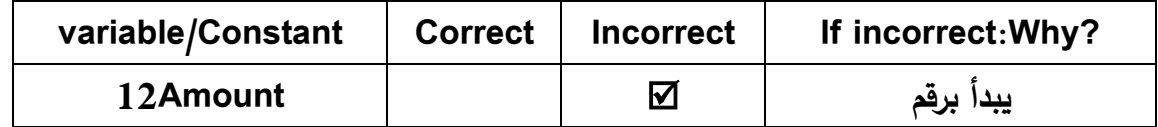

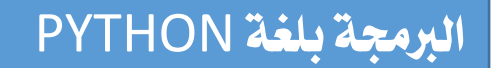

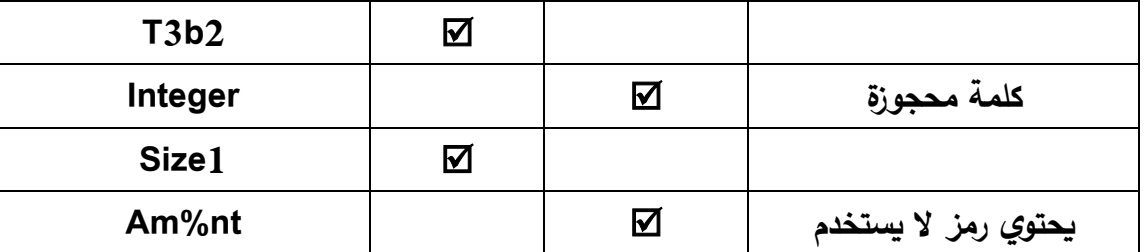

الدرس 7: العوامل الحسابية والمنطقية والمقارنة

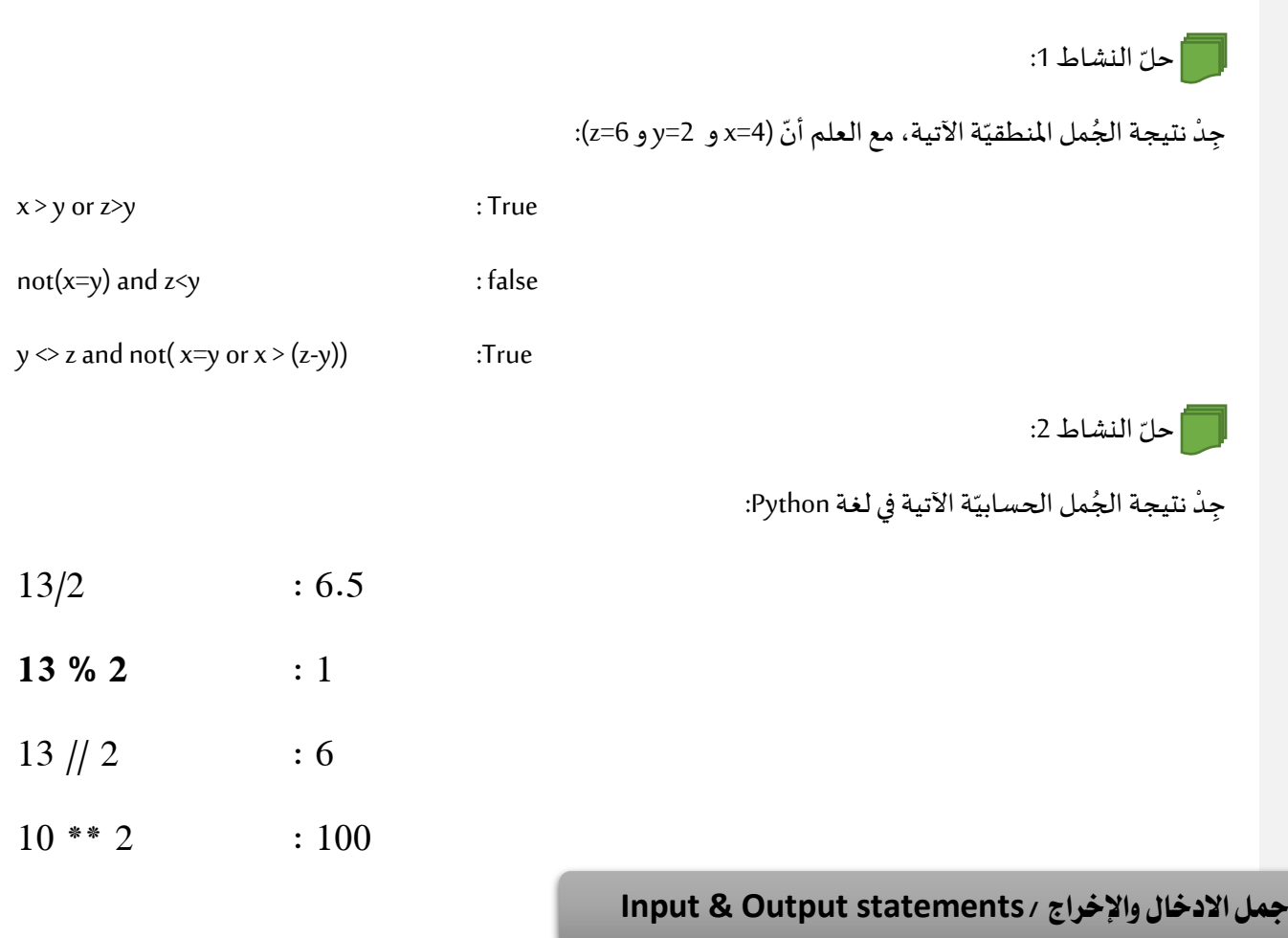

الدرس 8: إدخال البيانات وإخراج النتائج  $\overline{a}$ 

عزيزي املعلم، بدءا من هذا الدرس يجب عليك التركيز على تطبيق الكود املزيف *Pseudocode* والخرائط التدفقية قبل التطبيق تغ على لغة البرمجة *Python*. ي

استخدم جملة الادخال INPUT لإدخال بعض القيم <mark>لمتغي</mark>رات مختلفة واعرضها واعرض نوعها على الشاشة.

مثال هام جدا: ت

- .*1* أدخل عددا صحيحا في املتغير *n* بلغة *Python*:
	- .*2* لنفترض أنك أدخلت العد 5

n=input ("Enter an integer:") Enter an integer: 5

> 3. اعرض قيمة المتغيّر n ← المُخرج هو الرقم 5 ֞<br>ٌ ُ

4. سأعرض الان نوع المتغيّر n ← المُخرج هو النوع str ֡֓֓ ∫<br>∶

بر<br>• ֧֧֧֦֧֢֧֦֧֧֧֧֦֧֧֧֧֧֧֧֧֧֧֧֧֧֧֧֧֧֧֧֧֧֧֧֧֧֧֡֓֓֓֓֬֓֓֓֓֓֡֬֓֓֓֓֓֓֓֓֓֓֓֓֓֓֓֓֓֓֓֓֓֬֓֓֬֓֬ ألاحظ أنّ نوع المتغيّر n حسب لغة Python هو str يعني نصي. لذلك إذا أردت استخدام المتغيّر n كقيمة رقمية يجب ّاستخدامه ضمن الدالة *()int*كاآلتي مثال:

> ر وأالحظ الخطأ البرمجي في حال استخدمت املتغي *n* بدون الدالة *()int*: ֞<br>׆

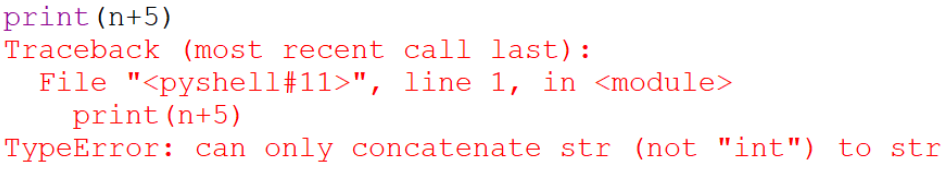

بحيث يهيّاً للبرنامج أنّني أردت حساب مجموع نص مع رقم.

ر بينما إذا دمجت نصا مع املتغي *n* ّ

print ("The number that was entred is:" + n)

The number that was entred is:5

حلّ النشاط 1:

تكون النتيجة كاآلتي:

ضمن الملف السابق، أكمل إدخال بقية الأوامر البرمجية بلغة بايثون لإدخال الاسم الأول ضمن المتغيّر FirstName . ا ل

FirstName=input("Enter your first name:")

.<br>أمّا بخصوص جملة الإخراج OUTPUT في الكود المزيّف أو print في لغة بايثون فهي لإخراج نتيجة معالجة بيانات محدّدة. ويجب ّ֧֦֧֝<u>֚</u> إبراز مختلف حاالت اإلخراج ضمن الدالة *print* كاالتي: 6

> - أن يكون المُخرج متغيّرا واحدا مثل: (print(x ֞<br>׆ ُ

 $\left| \text{>>} \right|$  print (type (n)) <class 'str'>

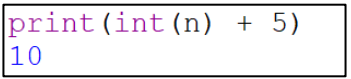

print(n)

5

- خرج أن يكون امل قيمة، مثل:*("Bahrain Welcome("print) || 10(print* ُ
	- أن يكون المُخرج عبارة عن معادلة حسابيّة: print(5\*\*2+10) ֧֦֧֦֧֦֧֦֧֡֡֓֓֝֝
		- أن يكون املخرج نتيجة دالة، مثل: *((degree(int(print*

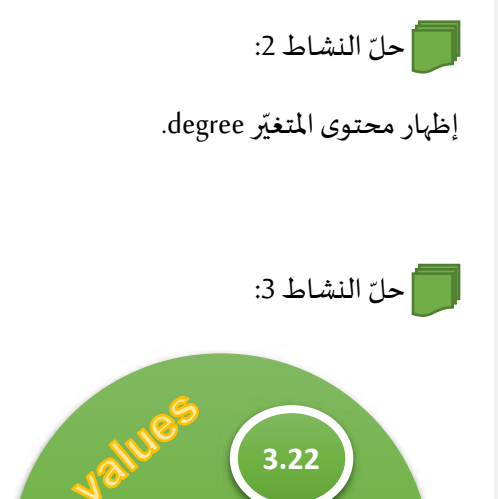

**120 sky** 

**31-12-2022** 

print(degree)

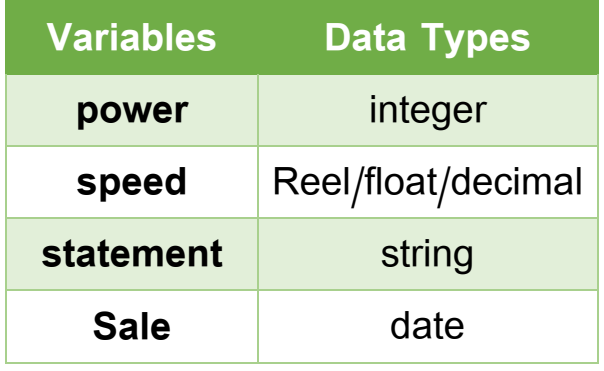

1. أسند كلّ قيمة من القيم الموجودة في الدائرة إلى المتغيّر المناسب من الجدول. ֦֡֡

*power = 120 / speed = 3.22 / statement = sky / Sale = #31-12-2022#* 

ّ النشاط حل :*4* تغ ا

ا

ر

ل

6

س

- ا. أكتب كودا مزيّفا Pseudocode ينفّذ الآتي: ر<br>ڏ ֦֧֦֧֦֧֦֧֦֧֦֧ׅ֧֝֝֜֓֓<u>֓</u>
	- 1. يعيّن متغيّران صحيحان ž
- 2. يجعل الحاسوب يستقبل قيمتان صحيحتان يحفظان في هذين المتغيّرين. ֦֞֡֡
- 3. يحفظ نتيجة مجموعهما في متغ<u>يّ</u>ر باسم SumVar ويعرض النتيجة على الشاشة. ֞֡֓֓
	- 4. يحفظ باقي قسمة SumVar على العدد 3 في المتغيّر Multi3. ֡֓֓

start

DECLARE n1 as INTEGER

DECLARE n2 as INTEGER

INPUT ("Enter number 1:", n1)

INPUT ("Enter number 2:", n2)

SumVar =  $n1 + n2$ 

OUTPUT("sum=", SumVar)

Multi3 = SumVar MOD 3

END

### اا. نفذ الاتي:

- .*1* افتح ملف **Python** جديد واحفظه باسم **py.InputOutput**
	- 2. ضمن الملف الجديد، حوّل الكود المزيّف إلى لغة Python. .<br>د á
		- 3. نظريّا: هل العدد <mark>SumVar</mark> من مكرّرات الرقم 3؟ ر<br>د

```
n1=input("Enter number1:")
n2=input("Enter number2:")
SumVar=int(n1)+int(n2)print ("Sum=", SumVar)
Multi3=SumVar % 3
```
ّ النشاط حل :*5*

ا

```
أكتب كودا مزيّفا Pseudocode ينفّذ الاتي:
```
- 1. يعيّن سلسلة من 5 أعداد صحيحة.<br>-
- .2 يعكس قيمة العنصر األول مع العنصر األخير من السلسلة
	- .3 يظهر عناصر السلسلة بعد التبديل. س
	- 4. أرسم الخريطة التدفقية للحل بالاستعانة ببرمجيّة visio.<br>-
		- 5. حوّل الكود إلى لغة Python.

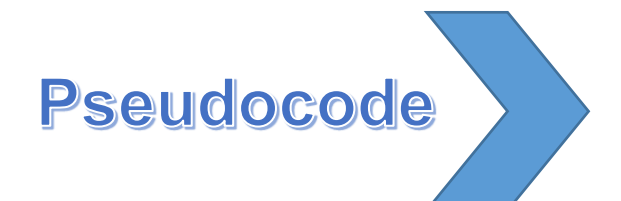

#### **START**

**DECLARE My\_list AS array[5] DECLARE switch, i as INTEGER**   $i=0$ , switch =  $0$ **My\_list = [5,2,10,9,21] switch = My\_list[0] My\_list[0] = My\_list[4] My\_list[4] = switch FOR i=0 to 4 DO DISPLAY My\_list[i] ENDFOR**

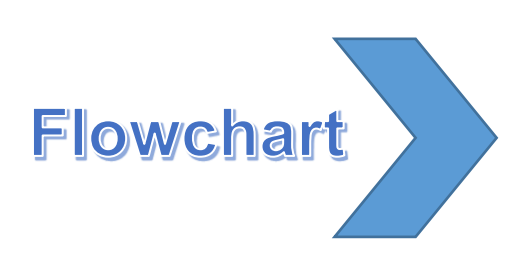

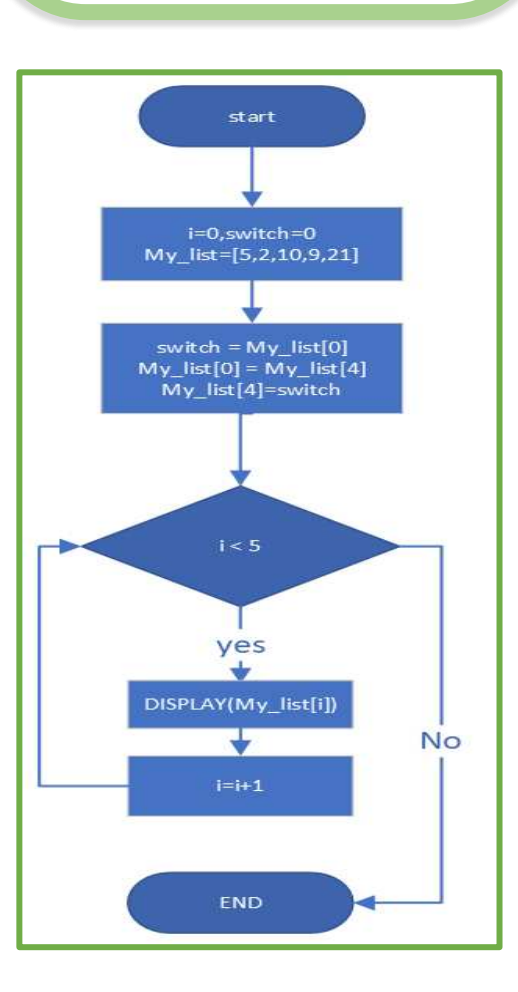

## **Code Python**

```
File Edit Format Run Options Window Help
 1|My_list=[5,2,10,9,21]
2 \mid i = 03 switch=0
4<br>switch=My_list[0]<br>5 My_list[0]=My_list[4]<br>6 My_list[4]=switch<br>7 for i in range(5):
 \, 8 \,print("the ", i+1," of the list=", My_list[i])
 9
```
# Output:

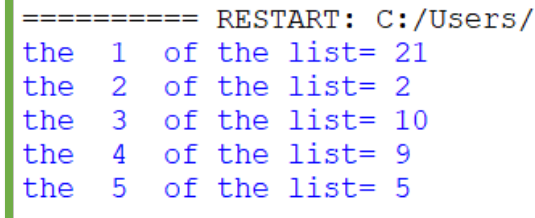

### **الدوال املضمّنة / Functions in-Built**

## **الدرس 9 نة ّ ّوال المضم الد ّ : أهم**

عزيزي المعلّم بالإمكان ربط هذا الدرس مع مقرّر الرباضيات وتمثيل الدوال المضمّنة ببعض الأمثلة الرباضيّة كالآتي: ĭ

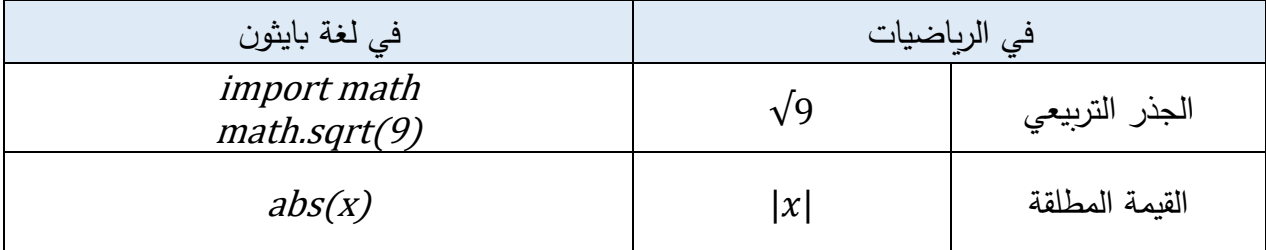

كذلك استخدمنا الدوال املضمنةفي الدروس السابقة كـ: *()print* و *()input*و *()int*

ابدأ الدرس بشرح ماهي الدوال المضمنة في لغات البرمجة وأهميّتها في مساعدة المبرمج على تسهيل عمليّة البرمجة وحلّ المسائل.

حلّ النشاط 1: ا

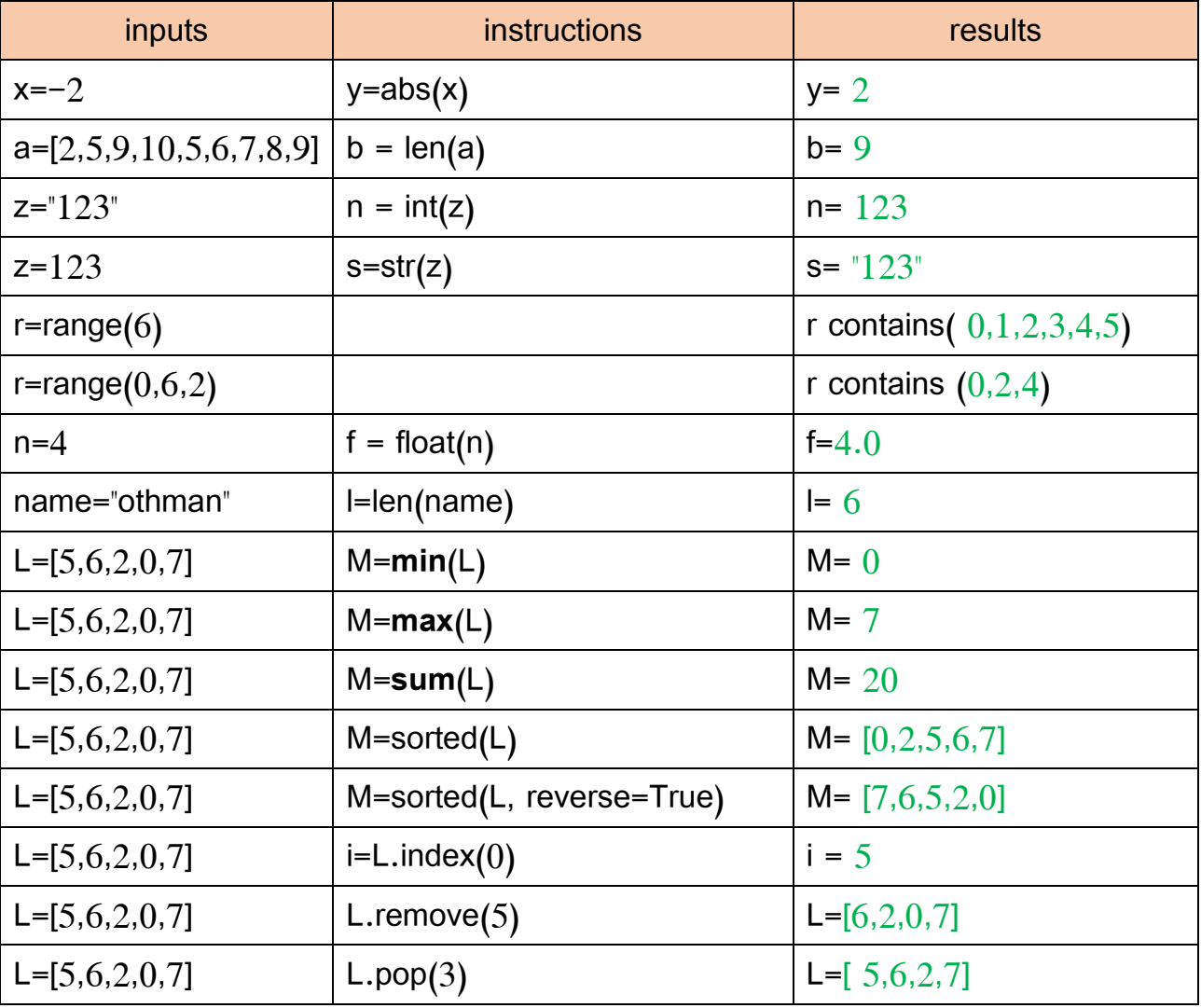

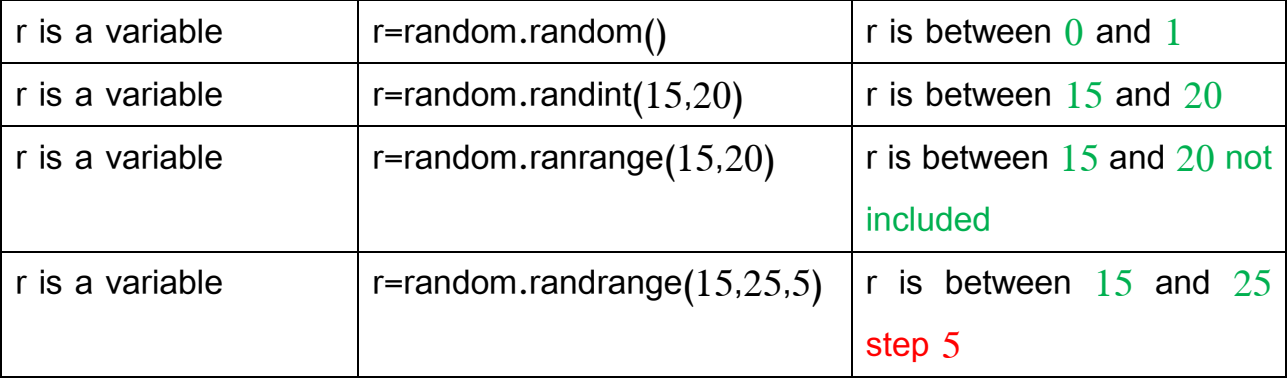

### **اجلمل اخلوارزميّة /**

الدرس 10: الجملة الشرطيّة

عزيزي المعلّم، في هذا الدرس سوف تتطرّق إلى ثلاثة أنواع من الجملة الشرطيّة: البسيطة والكاملة والمتداخلة، وأفضل طريقة ֡֡֓֕<br>֡֜֟֓֟֓֟֓֟֓֟֓֟֓֟֓֟֓֟֓֟֡֟֓֟֡֟֡֟֜ لشرحها كونك تحاول توظيفها في مسائل حياتيّة وتركّز على تحديد الشرط ونتائجه. ž

مثال:

- 1- دعهم يبحثون عن مخالفات تجاوز السرعة الم*س*موح بها: إذا كانت في حدود 10% ثم 30% ثمّ أكثر من 30% ֞֝֬֝
	- 2- متى يكون عدد ما فرديّ.
	- 3- متى يكون عدد ما أوّليّا. ֦֧֦ ֧֦֧֚֡֝֝<u>֚</u>

**الجملة الشرطية البسيطة** 

حلّ النشاط 1: ا

- 1. أكتب بلغة Pseudocode، برنامجا يمكّنك من إدخال المعدّل الفصلي للطالب وإظهار الرسالة "**ناجح**" إذا كان .<br>ا ֖֖֧֚֚֚֚֚֚֚֡֝֝֝֝֝֝֝֝֝֓֟֓<u>֚</u> ֧<u>֡</u> المعدّل يساوي 60 فما فوق.
	- 2. حوّل الكود في السؤال الأول إلى كود بلغة Python. á

*1-*

DECLARE deg AS DECIMAL

INPUT("Plz Enter the student degree:",deg)

 $IF$  deg >=60 THEN DISPLAY("ناجح")

ENDIF

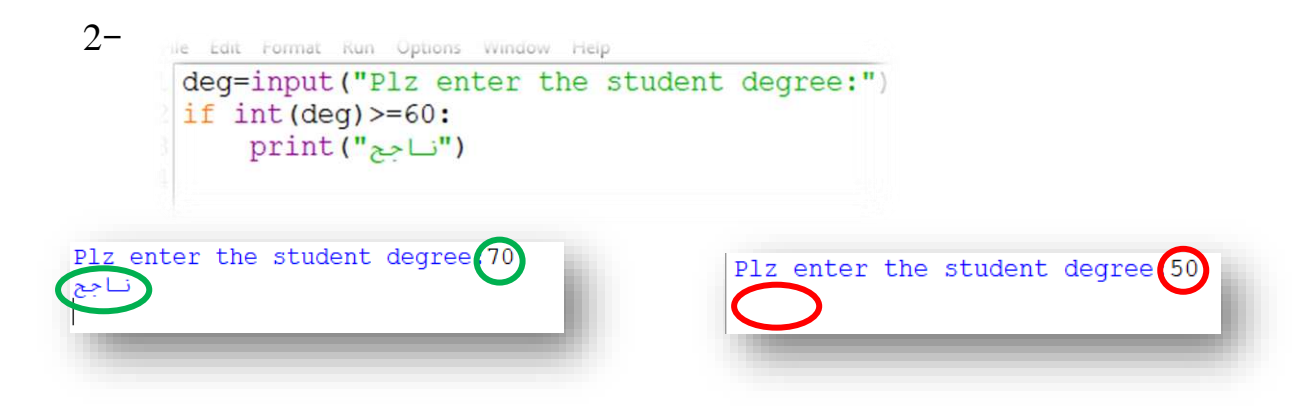

#### **الجملة الشرطية الكاملة**

حلّ النشاط 2: ا

م

- 1. أكتب بلغة Pseudocode برنامجا يمكّنك من عرض نتيجة عمليّة قسمة لعددين صحيحين ويتأكّد قبل ž ž إجراء ا<mark>لع</mark>مليّة من:
	- .أ إذا كان العدد املقسوم عليه يساوي صفرا، يظهر الرسالة )"ال يمكن القسمة على صفر"(.
		- .ب إذا كان العدد املقسوم عليه ال يساوي صفرا، يعرض نتيجة القسمة.
			- . حوّل الحلّ من pseudocode إل<mark>ى لغ</mark>ة Python. á
			- 3. غيّر الشرط بحيث يكون المقسوم عليه لا يساوي صفرا ֞<br>׆

# **START**

إدخال القاسم //

INPUT("Enter 1st integer:",int1)

إدخال المقسوم عليه //

INPUT("Enter  $2<sup>nd</sup>$  integer:", int $2$ )

IF int $2 == 0$  then

)"ال يمكن القسمة على صفر"(DISPLAY

ELSE

DISPLAY("result=",int1/int2)

ENDIF

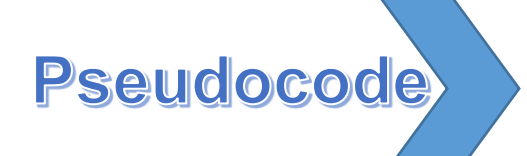

#### **Python Solution**

```
// condition1: devisor equal zero
```

```
nb1=input("Enter denominator:") 
nb2=input("Enter devisor:") 
if nb2 == 0:
   print("division by 0 !!!!")
```
else:

print(int(nb1)/int(nb2))

// condition2: devisor not equal to zero

```
nb1=input("Enter denominator:") 
nb2=input("Enter devisor:") 
if nb2 := 0:
    print(int(nb1)/int(nb2)) 
else:
```

```
 print("division by 0 not possible!!!!")
```
ّ النشاط حل :*3* ا

1. أكتب بلغة Pseudocode برنامجا يمكّنك من حساب سعر تذكرة الدخول إلى حلبة سباق البحرين ž ّللفورمولا1 بناء على المنطقة وعمر الشخص بحيث يتمتّع الشخص الذي يبلغ من العمر 18 سنة أو أقلّ بتخفيض 25%.

المعطيات:

- o املنطقة *A*: سعر التذكرة 35 دب
- o املنطقة *B*: سعر التذكرة 50 دب
- o املنطقة *VIP*: سعر التذكرة 100 دب
- 2. حوّل الحلّ من pseudocode إلى خريطة تدفقية. á
	- .3 حوّل الحلّ إلى <mark>لغ</mark>ة Python. á

#### **1- Pseudocode solution:**

START

DECLARE age\_p as INTEGER DECLARE area\_t as STRING DECLARE ticket price as DECIMAL ticket price =  $0$ INPUT("Enter the age of the person:",age\_p) INPUT("Enter the Ticket Area:",area\_t) IF area  $t = A$  then ticket price = 35 ELSE IF area\_t = B then ticket\_price =  $50$  ELSE ticket price =  $100$  ENDIF ENDIF IF age  $p \le -18$  then ticket\_price = ticket\_price \*0.75 ENDIF DISPLAY("TICKET PRICE = ",ticket\_price) PROGRAM END

# **2-Flowchart solution:START** 1 age\_p: integer area\_t: string ticket\_price: float ticket\_price=0 input (age\_p), input(area\_t) if area\_ $t = "A"$ -YESticket\_price=35 **NO** if area\_t = " $B$ " -YESticket\_price=50 **NO** ticket\_price=100 if  $age_p \le 18$ -YESticket\_price=ticket\_<br>price \* 0.75 **NO** output("Final ticket price=",ticket\_price) **END PROGRAM**

### **3-Python solution**

```
age_p=input("Plz Enter the person age:")
 \mathbf{1}area_t = input("Plz Enter the Area:")2<sup>1</sup>if area t == "A":3<sup>7</sup>ticket price=35
 \overline{4}elif area_t=="B":
 5<sup>1</sup>ticket price=50
 6 \overline{6}else:
 7^{\circ}ticket_price=100
 8
 9
    if int(age_p)\leq 18:
10
          ticket_price=ticket_price*0.75
11<sup>1</sup>print("Final ticket price=",ticket_price)
12<sup>7</sup>13
```
حلّ النشاط 4: ا

أرغب في كتابة برنامج بلغة Python ِ لعرض الوصف المناسب لشخص ما حسب عمره بناء ل على الشروط الأتية:

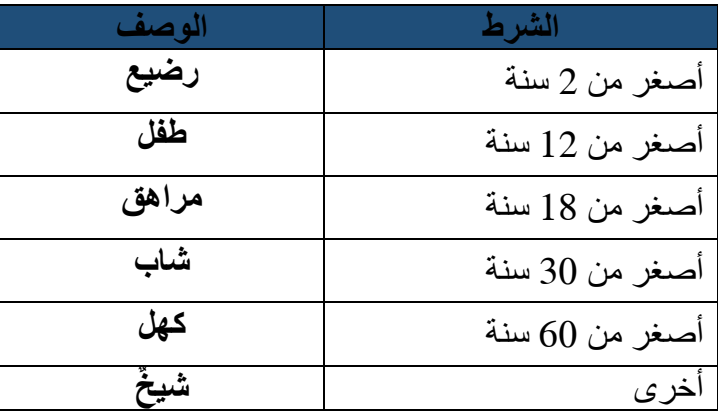

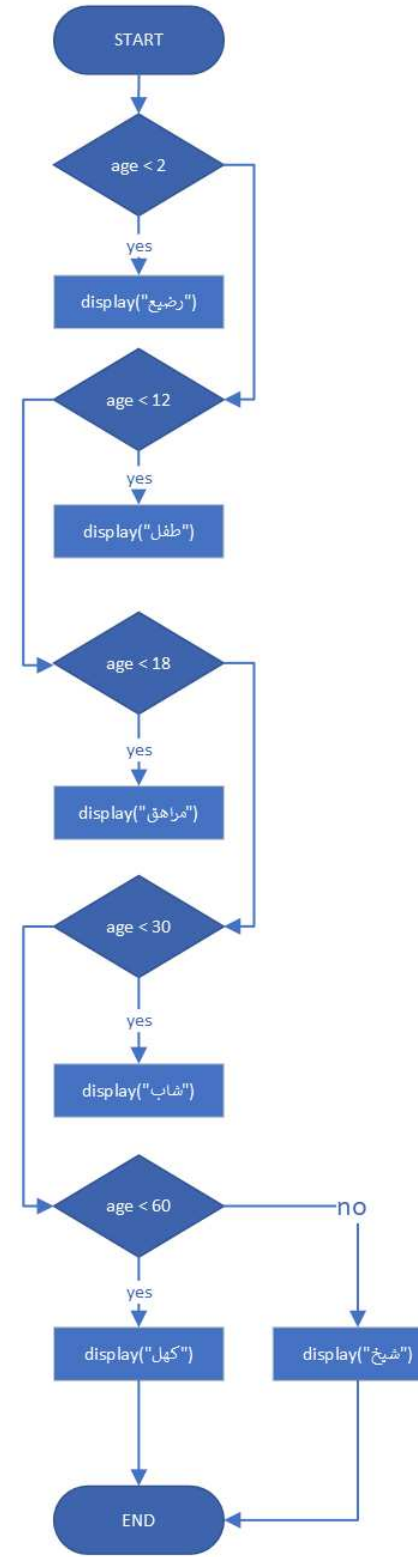

 $\mathbf Y$  - هل الخريطة التدفقيّة أمامك تمثّل الحلّ المناسب؟ لا Ï -2 أجب عن اآلتي: a. ما هي نتيجة إسناد القيمة 17 ّ إلى المتغير age؟ "كهل" b. في حال عكسنا عالمة المقارنة إلى أكبر من، ماذا ستكون النتيجة؟ "شيخ" c. برّر سبب الخطأ!: أيّ قيمة ندخلها أصغر من 60 ّ ستكون النتيجة دائما = "كهل"، ألن الجمل الشرطية جاءت متتالية ببنيتها البسيطة وفي ّكل جملة يتحقّق الشرط. 3- ما هو الحلّ الذي تراه مناسبا؟ i. البدء بالمعيار أكبر أو يساوي .60 ii. اعتماد الجملة الشرطية المتداخلة.

-4 ّ قم بتصميم الخريطة التدفقية الصحيحة.

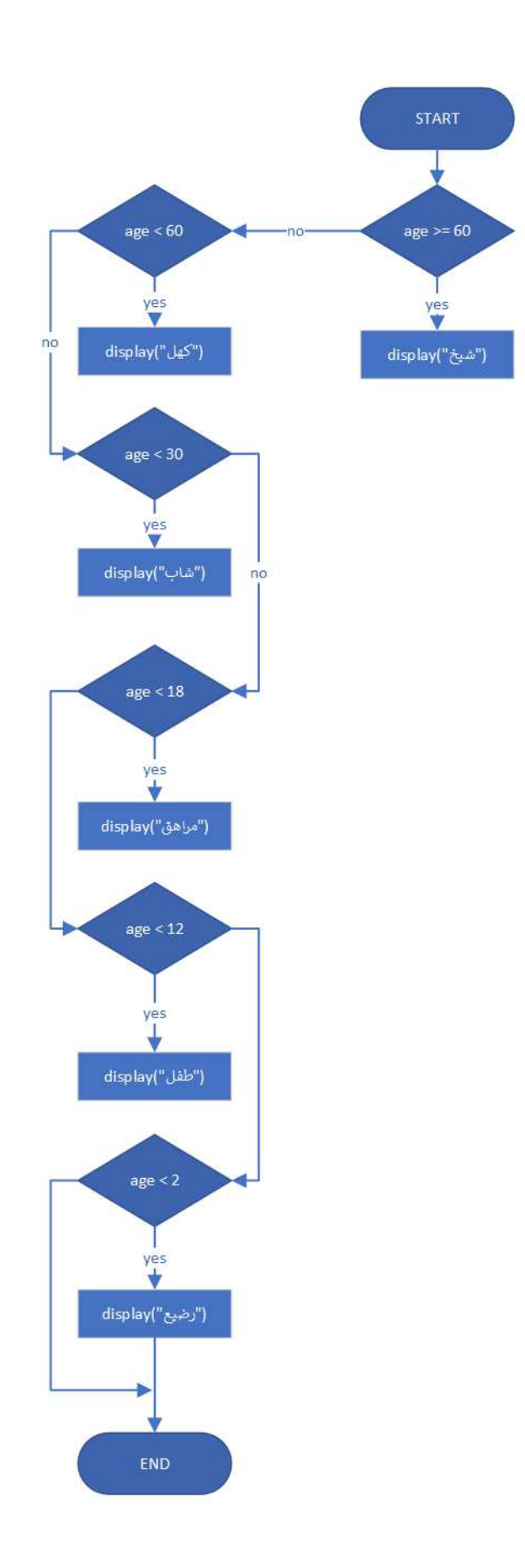

الدرس 11: الجمل التكراريّة

*for loop* جملة -*1*

عزيزي المعلّم: قم باختيار مثال من الحياة يقوم فيه شخص بتكرار تنفيذ مجموعة من المهام، مثال القفز، الركض حيث تكون í حركة الجسم في تكرار مستمرّ حنى التوقف.

اجعل الطلبة يبحثون عن مواقف تكرار أخرى واسألهم كيف سينتهي هذا التكرار؟ بمعنى إيجاد الشرط املناسب لوقف التكرار.

حلّ النشاط 1: ا

-1 ّصمم الخريطة التدفقية **Flowchart**، ّ تمكنك من عرض مضاعفات الرقم 3 اآلتية:

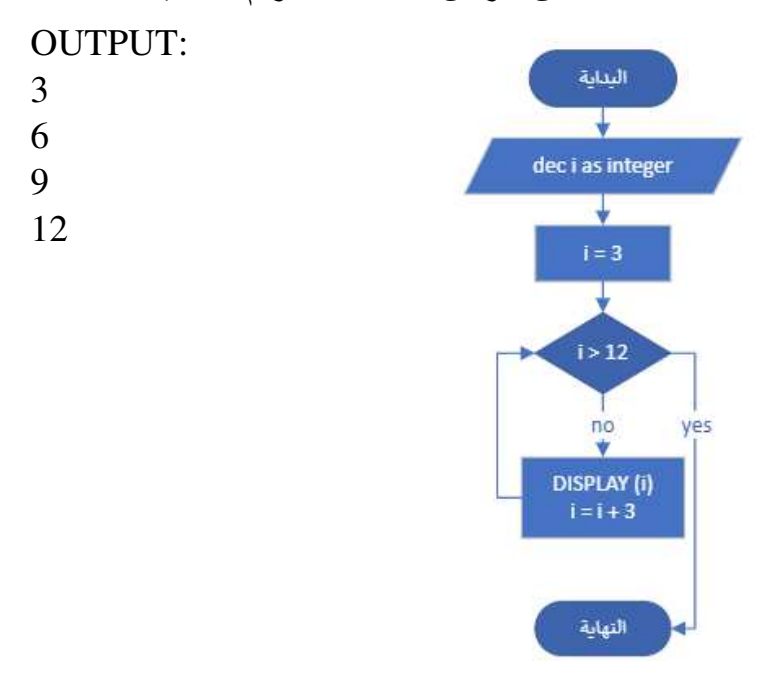

- -2 بلغة الحل *PYTHON* **ب**ر<br>أ
- a. الحلّ الأول: المرور على جميع القيم للمتغيّر ( i ) والتأكد من **ّ** ֡֡֝֜֜֜֜ .<br>أنّ باقي القسمة على 3 يساوي 0.

for  $i$  in range $(3,13)$ : if i %  $3 == 0$ :  $print(i)$ 

- ֖֚֚֚֡֡֓֓֡֬֓֓֡֬֓֓֓֡֬֓֓֓֡֬֓֓֓֡֬֓֓֓֡֬֓֓֬֓֓֓֓֡֬֓֓֡֬ **ّ** *b*. **الثاني الحل** : ر الثالث للدالة استخدام املتغي for i in range( $3,13$ , $(3)$ : print(i) ֦֧֧֦֧֝֟֟֓֝<u>֚֓</u>֧֓ ()range والذي يمثّل النمط.
	- . <mark>الحلّ الثالث: استخدام المتغيّر (i) لمثّل عدد مرّات التكرار.</mark> **ّ** ֖֖֧֦֧֦֧֦֧ׅ֧֦֧ׅ֧֧ׅ֧֧֧֧֧֧֦֧֧֧֧֧֧ׅ֧֧֧֧֚֚֚֚֚֡֜֓֓֜֓֓֓֜֓֓֝֬֜֓֓֓֜֓֜֓֓֜֓֜֓ ّات التكرار مر ضمن الدالة *(1,5) range* تساوي 4 مرّات بما أن **ّ** القيمة 5 ال تحسب ضمن املجال.

for  $i$  in range $(1,5)$ :  $print(i*3)$ 

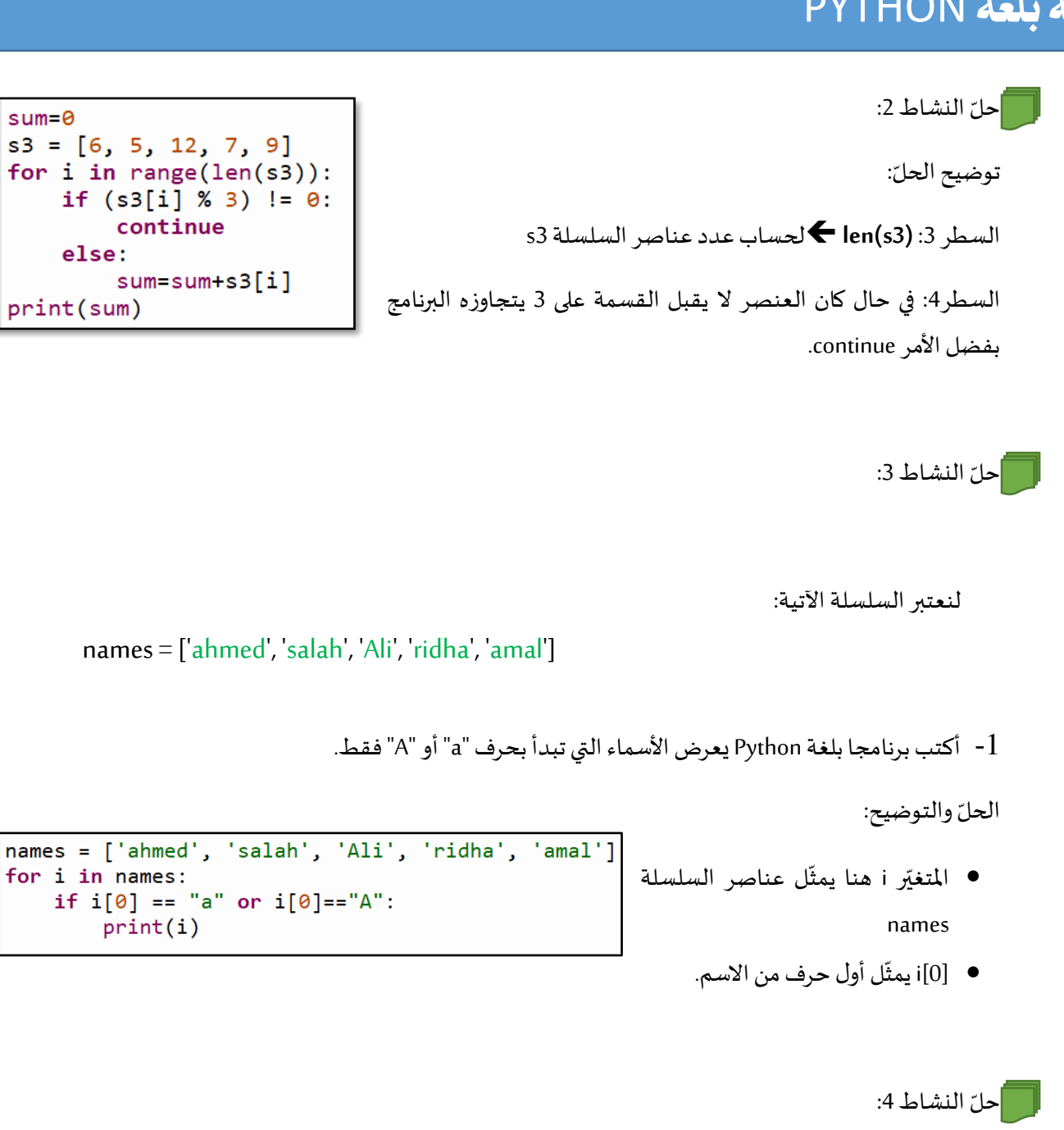

لنعتبر السلسلتان اآلتيتان: را ا

ــب<br>ا

**Races = ['BahrainGP', 'SaudiGP', 'AustralianGP', 'ChineseGP', 'AzerbaijanGP'] Dates = ['2023-03-05', '2023-03-19', '2023-04-02', '2023-04-16','2023-04-30']** 

Races = ['BahrainGP', 'SaudiGP', 'AustralianGP',<br>
'ChineseGP', 'AzerbaijanGP']<br>
Dates = ['2023-03-05', '2023-03-19', '2023-04-02',<br>
|'2023-04-16', '2023-04-30']

 $5$  ind = Races.index('ChineseGP')

print(Races[i])

print(Dates[i])

6 Races.pop(ind) Dates.pop(ind) 8 1=len(Races)  $9$  for i in range(1):

10

تمّ إلغاء سباق "C<mark>hineseGP"</mark> الذي كان سيقام في تاريخ "16-04-2023"، أكتب برنامجا بلغة Python يمكّن من: ž ر

- -*1* حذف السباق امللغى من السلسلتين ."*Dates*" و" *Races*"
	- -*2* عرض كل سباق متبوعا بتاريخه.

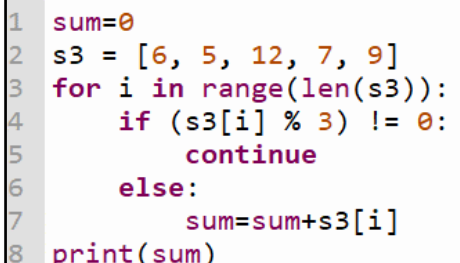

for i in names:

 $print(i)$ 

 $\overline{2}$ 

 $\overline{\mathbf{3}}$ 

**37**

#### **while***condition is True***loop** جملة -*2*

֦֧֦֧֦֧֦֧֦֦֧֧֧֦֧֧֦֧֧֦֧֧֧֧ׅ֧֧֧֧֧֧֧֧֧֝֝֝֝֬֝֓֓֝֬֝֬֝֬֝֬֓֝֬֝֬֝֓֝֬֓֝֬֓֝֬֓֓֝֬֜֓֝֬֝֬֝֬֓֬֓֝֬֝ نختلف هذه الجملة التكرارية عن الجملة التكرارية السابقة، أنّها تستمرّ بتكرار الأوامر حتى تحقّق الشرط، بخلاف الجملة ֦֧֦֧֦֧֦֧֦֧<u>֓</u> التكراريّة السابقة التي تعتمد على عدد محدّد من التكرارات يتمّ تحديدها.

#### حلّ النشاط 5: ا

6

:

ل

م

تغ

ّ ي

أريد أن ي*س*تمرّ الحاسوب في حساب مجموع أعداد مختلفة مدخلة حتى يفوق مجموعها الـ 100 ثمّ يعرض المجموع.<br>. ֧֝֝֝֝֝֝֝֝֝֝֝֝֝֝֝֝<br>֝֟֝֝<del>֛</del>

- -*1* بلغة أكتب الحل *Pseudocode*. .<br>.<br>.
- . -*2* ارسم الخريطة التدفقية للحلّ
	- .<br>3- حوّل الحلّ إلى <mark>لغ</mark>ة Python. á

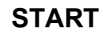

**DECLARE SumNbr as INTEGER WHILE SumNbr < 100 DO INPUT("Plz enter a number",nbr) SumNbr = SumNbr + Nbr END WHILE DISPLAY("Total= ",SumNbr)** 

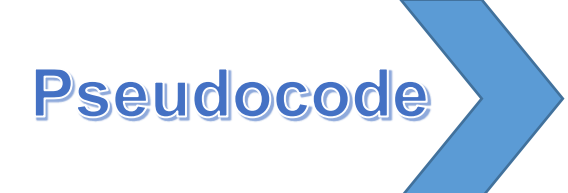

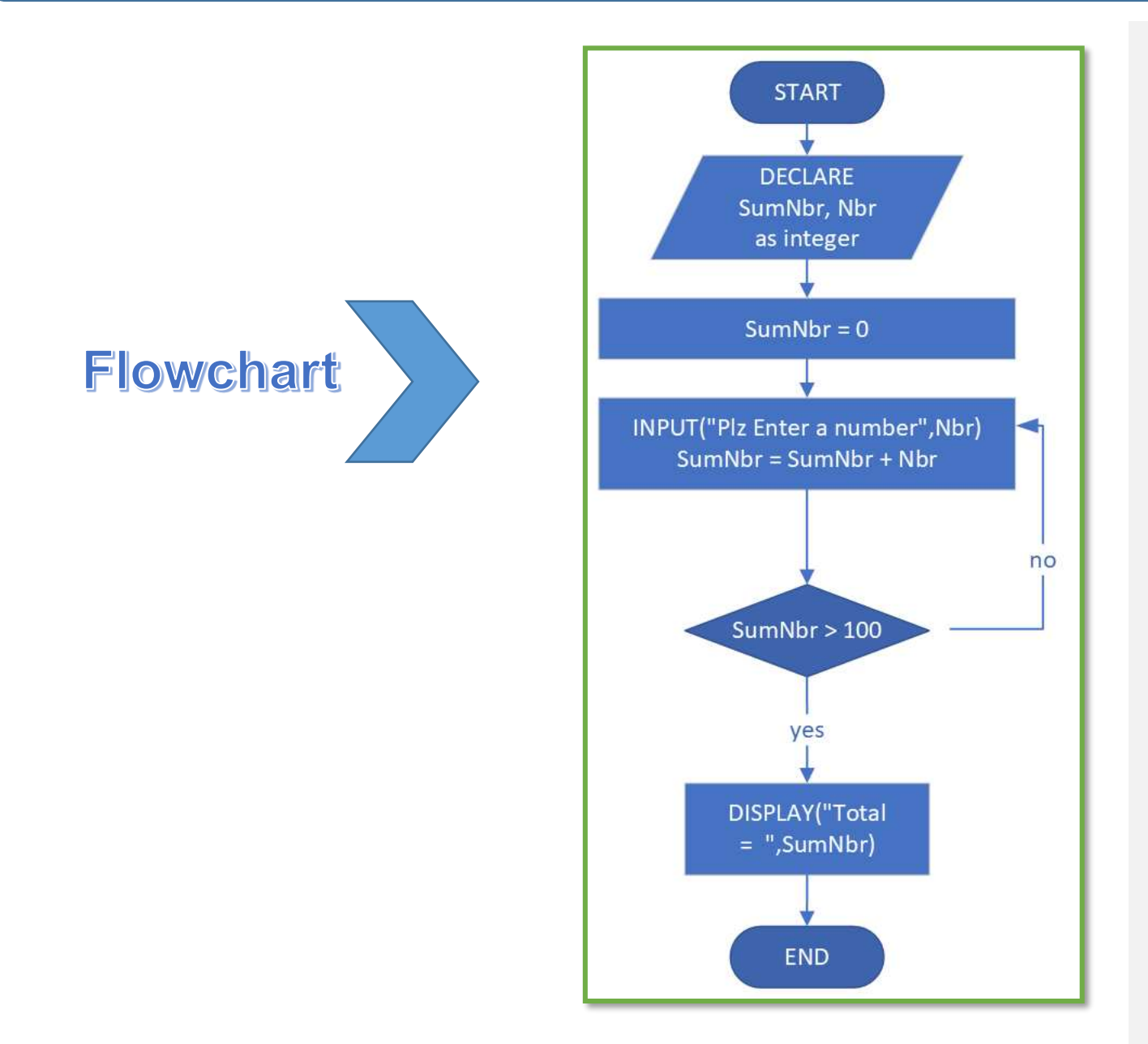

# **Code Python**

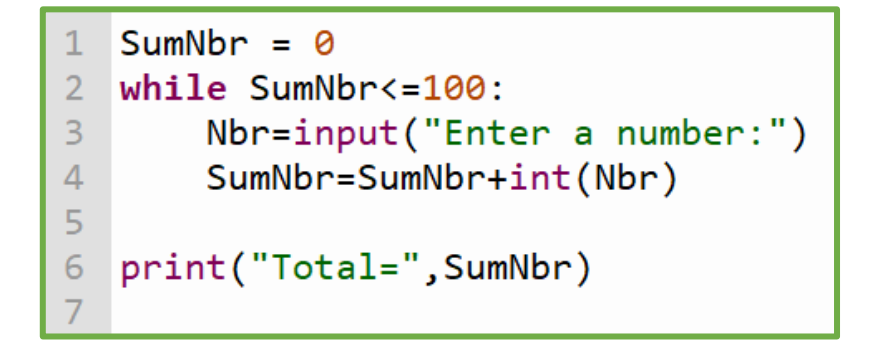

#### حلّ النشاط 6: ا

أرغب في برمجة <mark>لع</mark>بة بسيطة تتمثّل في:<br>.

- *-*1 ده يختار الحاسوب عددا عشوائيا صحيحا ضمن مجال تحد *) .*راجع الدالة*((end ,start(randint.random*  .<br>ا د
	- 2- أخمّن العدد الذي اختاره الحاسوب من خلال إدخال قيمة في متغيّر أعيّنه. ă  $-2$
- *-*3 إذا كانت القيمة التي أدخلتها أصغر من القيمة العشوائية تظهر الرسالة )"هذه القيمة أصغر من العدد املجهول"( س
	- إذا كانت القيمة التي أدخلتها أكبر من القيمة العشوائية تظهر الرسالة ("هذه القيمة أكبر من العدد الم*ج*هول")  $-4$ 
		- *-*5 إذا أدخلت القيمة الصحيحة تظهر الرسالة )"ممتاز تخمينك صحيح."( ويظهر العدد املجهول*.*
			- 6- أكتب الحلّ بلغة Python موظّفا الجملة الشرطية والجملة التكرارية المرفقة بخاصيّة else. .<br>.<br>. ŕ  $\overline{a}$

## **Code Python**

```
import random
 1
 \overline{2}x =random.randint(20, 60)\overline{\mathbf{3}}v=1\overline{4}tries = \theta5
 \overline{6}while int(y) != x:
 \overline{7}y = input("Gess x:")8
         tries+=1
 9
         if int(y) \langle x:print("Your try is less than x.")
10
         elif int(y) x:
11print("Your try is greater than x.")
121314
    else:
15
         print("Executent the answer is:", int(y))16
         print("Number of tries=", tries)
17
```
ملاحظة" يتطلّب منك عزيزي المعلّم شرح السطر رقم1. وأنّ استخدام بعض الدوال تحتاج إلى استدعاء المكتبة **ّ ّ ّّة الخاصة بها, مثل مكتبة الدوال الرياضي mathومكتبة التواريخ datetime ومكتبة األعداد العشوائية random وغيرها ...** 

.<br>س |حلّ النشاط 7: ا

**ّ**أ<mark>كتب برنامجا بلغة Python يمكّنك من:</mark><br>.

- 1- إدخال كلمة ضمن متغيّر باسم.''word' **ّ**
- 2- التأكّد من أنّ هذه الكلمة متناظرة أو لا. **ّ ّ**
- **-3 الكلمة املتناظرة هي التي تقرأ من االتجاهين. )etc … civic – madam – racecar)**  س

# **Code Python**

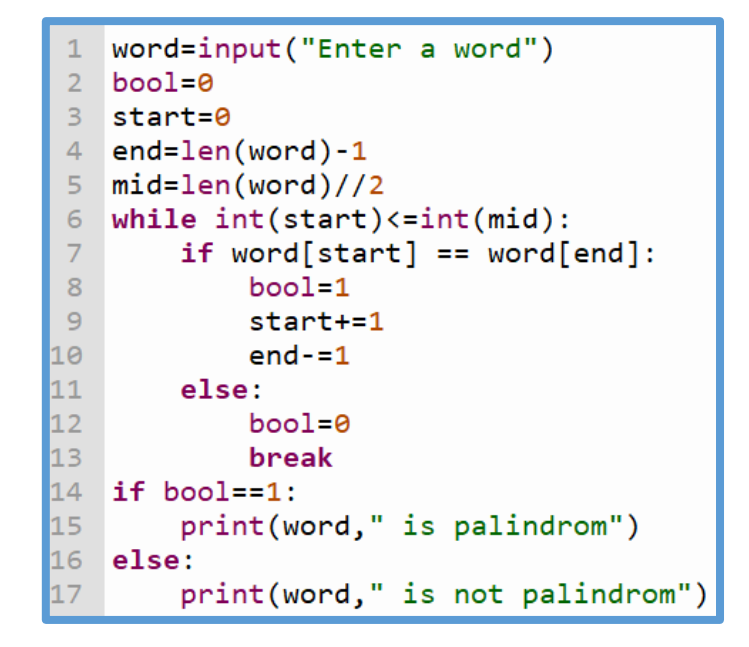

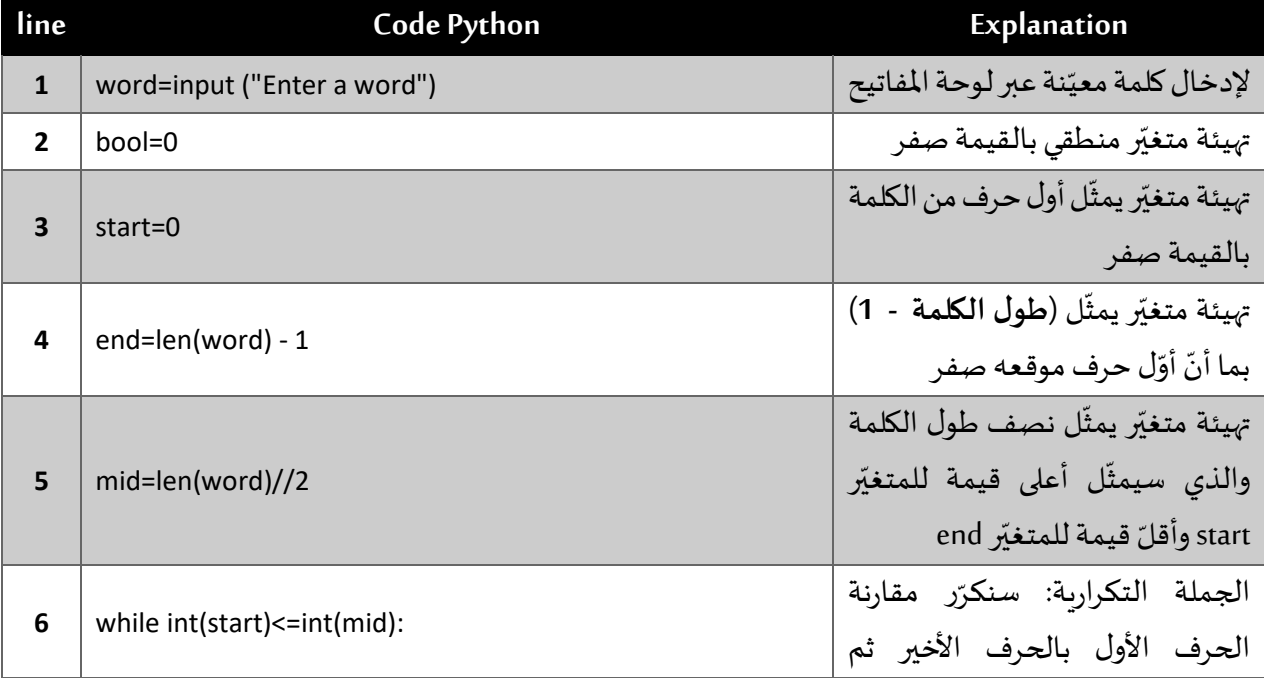

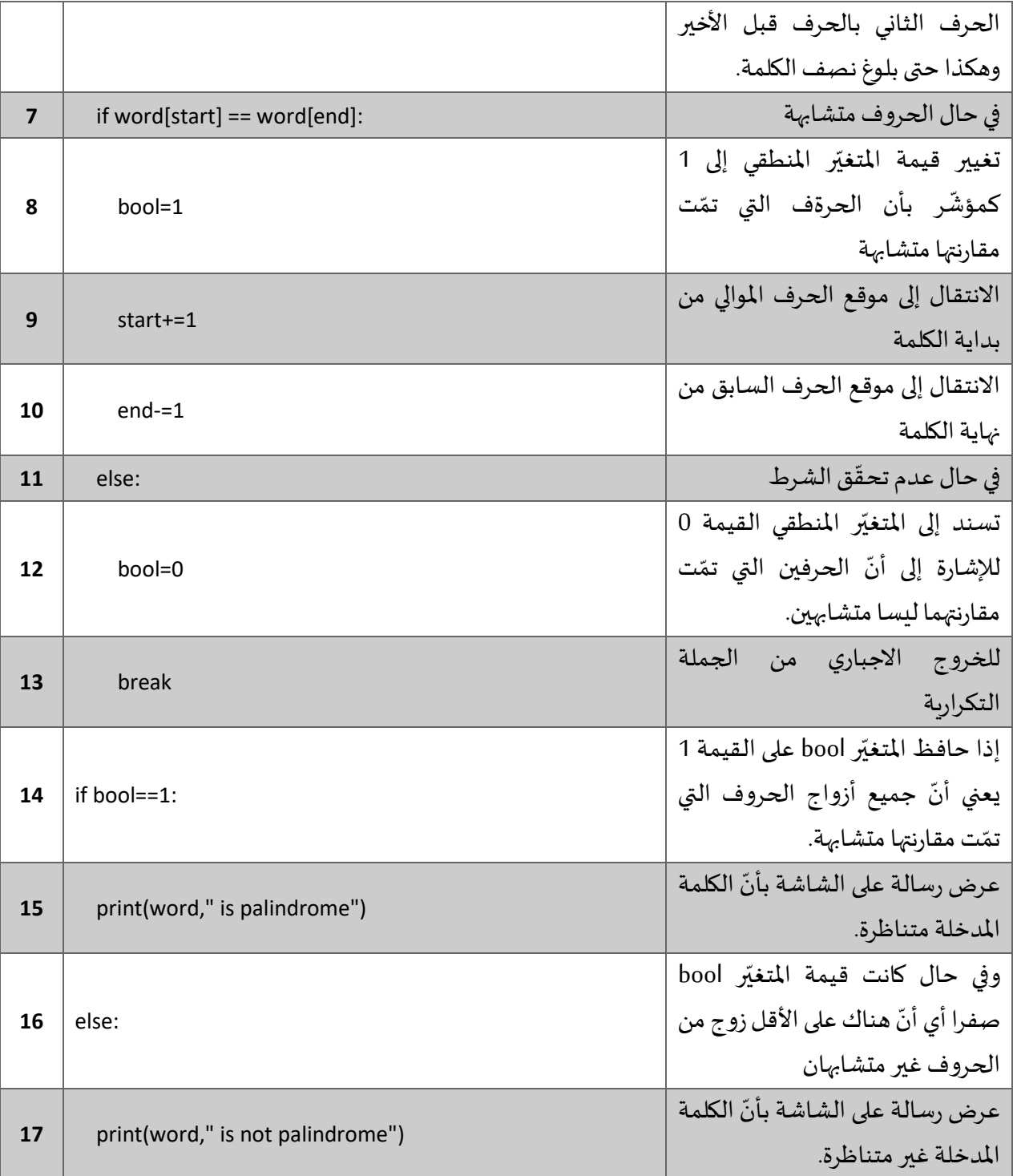

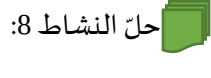

أكتب حلاً برمجيّا لحذف القيم المكرّرة من سلسلة list. متّبعا التوجيهات الآتية: ֓ ّ

> -*1* إدخال يتم 20 عددا صحيح ا عشوائيا ضمن السلسلة *items*. ֦֦֦֞֝֝֝֝֝֝֝֝֝֝

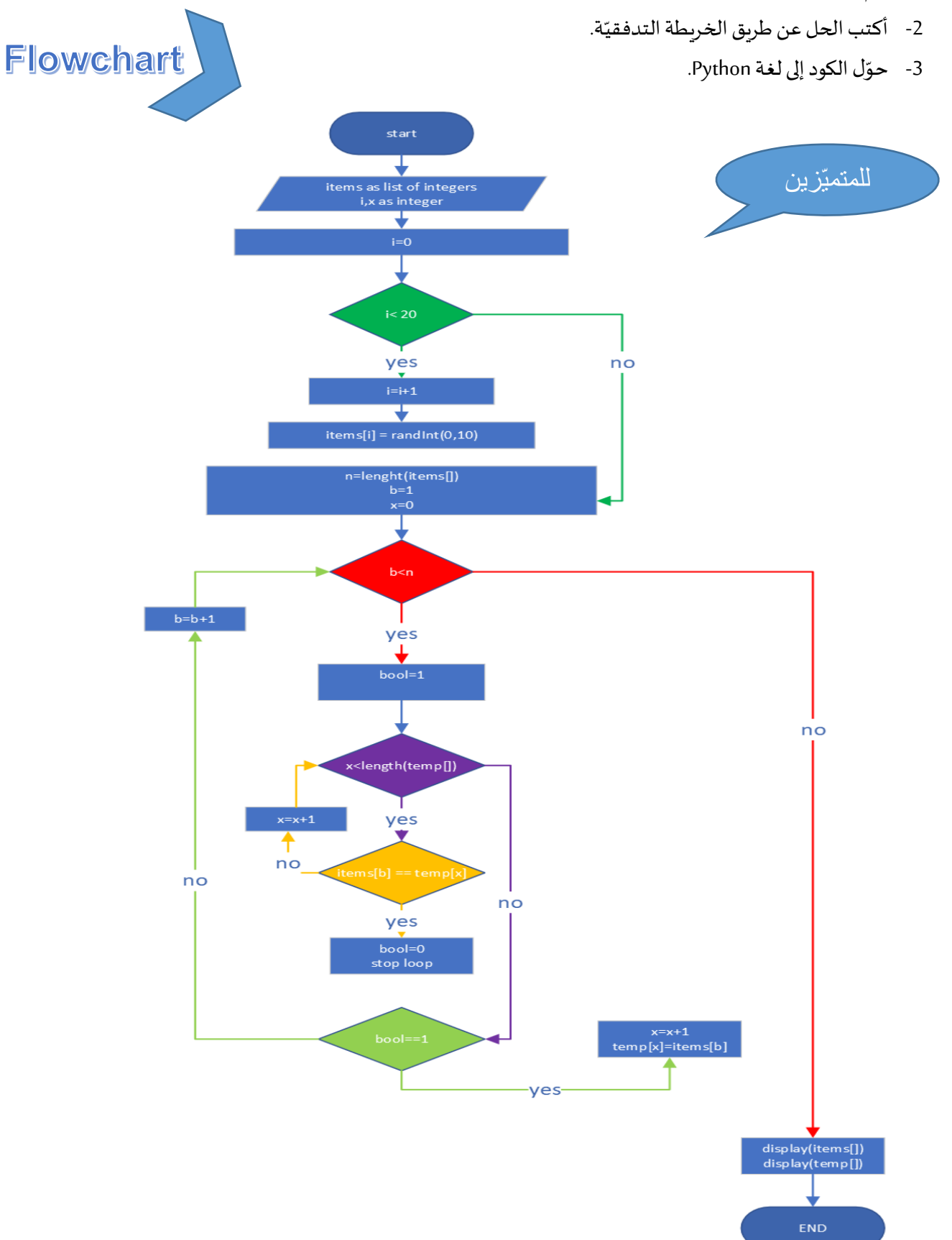

## **Code Python**

```
للمتميّزين 
    import random
    items=[]
3
    temp=[]\overline{4}h = \theta\overline{5}"الصحيحة الأعداد من عشوائي عنصر مائة إنخال"
    'fill the list with 20 integer'
6
\overline{7}for i in range(20):
         'the integers are between 0 and 10 '
\overline{8}\overline{9}items.append(random.randint(0, 10))
    'Display the list items after filling'
10
11
   print(items)
    'assign the first item from items to temp'
12 \,13
    temp.append(items[0])
1415
   n=len(items)
    'compare each item of (items starting from the 2nd) by the content of (temp)'
16
17
    for b in range(b+1,n):
        bool=1
18
19
         'to verify if the value in items list exists in temp list'
20
         for x in range(len(temp)):
21
             if items[b]==temp[x]:
22^{1}'the value exists in temp'
23
                 bool=0
24
                  'exit the loop and return to the next value in items'
25break
26
         'the value in items dose not exit in temp list'
27
         if bool==1:
28
              ' add the new value to temp list'
29
             temp.append(items[b])
30
    'Display the list temp without duplicates'
31
    print(temp)
32
```
ّ الحل البرمجي

لجميع الطلبة import random  $items = []$  $\overline{3}$ ' الصحيحة الأعداد من عشوائي عنصر مائة إدخال ' |  $\overline{4}$  $5$  for i in range(20): 6 'the integers are between 0 and 10 '  $items.append(random.random(0, 10))$  $\overline{7}$ 8 'Display the list items after filling'  $Q$ print(items) 10 temp = []  $11$ 'insert the new value from items to temp if not already exists '  $12$  $[temp.append(x) for x in items if x not in temp]$  $13$ 14 # printing list after removal 15 print ("The list after removing duplicates : " + str(temp)) 16

توفّر برمجيّة بايثون أدوات وطرق مبسّطة لحلّ مثل هذه المسائل التي كانت سابقا تحتاج إلى برمجة في حال اعتمدنا لغة برمجة مختلفة، وفي هذه ّ المسألة سنعتمد الحل اآلتي:

تغ

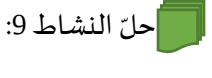

الحلّ البرمجي الأول "تمايز": بدون الاستعانة بالدالة ()split

```
'the variable to store each word'
    word = ""\overline{2}txt="Welcome To Bahrain"
 3
 \overline{4}'check text until finding the space between words'
 \overline{5}for i in range(len(txt)):
 \epsilon'if not space add this character to the variable word'
        if txt[i] != " ":
 \overline{7}\, 8 \,word=word+txt[i]
 \overline{9}10
        else:
              'if space display the word'
1112print(word)
              'reset the variable word for the next one'
13\,word=""
1415
         'the last word has no space after it will be written when i reach the end of text'
16
        if i == len(txt) - 1:
17print(word)
18
```
الحلّ البر مجي الثاني: الاستعانة بالدالة ()split:

```
txt="Welcome To Bahrain"
\mathbf{1}\overline{2}\overline{\mathbf{3}}words=txt.split()
\overline{4}5
     'The result will be a list'
\epsilonprint(words)
\overline{7}8
```
### الدرس 12: بناء الذّوال / Building Functions

عزيزي المعلّم، ربّما يعتبر هذا الدرس ذا مستوى عالي من الصعوبة بالنسبة للطالب، لذا عليك البدء بأمثلة بسيطة جدّا والتركيز ĭ .<br>ا على الهدف من هذا الدرس، وهو أن يتقن الطالب بناء الدالة ومن ثمّ توظيفها قبل العمل على حلّ مسائل ذات درجة صعوبة أعلى.

> ّ النشاط حل 1: ا

֧֦֧֦֧ׅ֧֧֧֦֧֧֚֚֡֝֓֜֓֓֓֜֓֓֜֓֓<u>֓</u> أكتب برنامجا بلغة Python يمكّنك من برمجة نموذج لآلة حاسبة متّبعا الخطوات الآتية:<br>. ֦֧֦֧֦֧֦֧֦֧֝֝<u>֚֓</u>

- 1- يتمّ إدخال العددين اللذين سيتمّ إجراء العملية الحسابية عليهما من خلال الجزء الرئيسي من البرنامج. ֧֝֝֝֝֝֝֝֝֝֝֝֝֝֝֝֝֝<br>֝֟֝<del>֓</del> د
	- 2- يتمّ إدخال المعامل الحسابي المطلوب من العوامل الرياضيّة الآتية فقط: (+ أو أو / أو \*)  $-2$
- *-*3 ֦֧֦֝ في حال إدخال علامة الجمع: يتمّ استدعاء دالة الجمع وتنفيذ العمليّة وإرجاع النتيجة إلى البرنامج الرئي*سي*.
- 4- في حال إدخال علامة الطرح: يتمّ استدعاء دالة الطرح وتنفيذ العمليّة وإرجاع النتيجة إلى البرنامج الرئي*سي*. ֧֦֧֦֧֦֧֦֧֦֧֦֧֦֧֦֧֡֡֓֓֓֝֓֓<br>֧֝֝׆  $-4$ 
	- 5- وكذلك الحال لبقيّة العوامل ال*حس*ابية. ֦֧֦֧֦
	- 6- يتمّ عرض نتيجة العملية الحسابية من البرنامج الرئيسي من خلال القيمة المُرْجَعَة من الدالة المعنيّة. ֧֦֧֡֡֓֓֓֝ َ ُ

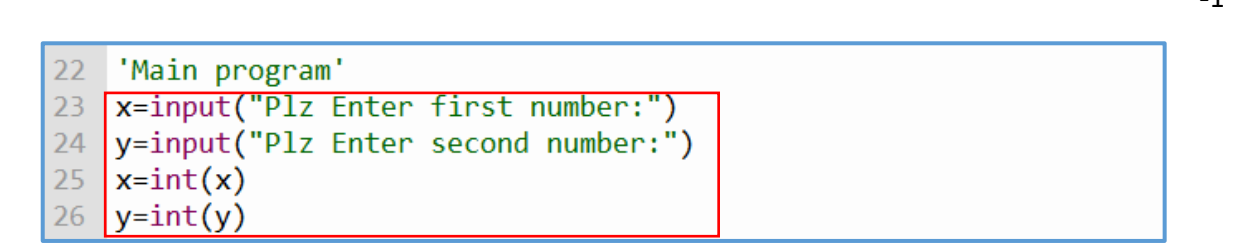

-2

-1

م

```
22 'Main program'
23 x=input("Plz Enter first number:")
24 y=input("Plz Enter second number:")
   x=int(x)25
26
   y=int(y)\log^{-1}27
   while Op not in ['+','-','*','/']:
28
29
        Op=input("Plz Enter right operator (+ or - or * or /):")
```
 $-5 / -4 / -3$ 

```
while Op not in ['+','-','''):
28
29
        Op=input("Plz Enter right operator (+ or - or * or /):")if Op=='+':
30
31
        Result=summ(x,y)if Op=='-':
32
        Result = minus(x, y)33
34
   if Op=='*':
35
        Result = multip(x, y)\left| \textbf{if } \text{Op} == ' \right|':
36
37
        Result=devis(x,y)
```
-6

```
if Op=='+':30
31
        Result = summ(x, y)if Op=='-':
32
        Result = minus(x, y)33
   if 0p == '":
34
        Result = multip(x, y)35
   if Op=='/':36
37
        Result=devis(x,y)38
   print("The result of ", Op," =", Result)
39
```
حلّ النشاط 2: ا

- 1- عيّ*ن ضمن س*لسلة list مجموعة هامة من الكلمات. ֞<br>֡
	- *-*2 اختر كلمة عشوائية من القائمة*.* د
		- *-*3 ادخل حرفا من الحروف*.* ر
- *-*4 أظهر عدد مرات تواجد هذا الحرف في الكلمة ومواقعها*.* س
	- *-*5 املسألة مستعينا بالدوال والخوارزميات الالزمة حل *.* **س** -5

مثال: الكلمة*manama :*

الحرف*a :* ل

**النتيجة**: عدد مرات تواجد الحرف *a*ضمن الكلمة *3 = manama*  م

المواقع index: (2، 4، 6)

توصيف للحلّ :

- -*1* تعيين سلسلة *list*وتعبئتها يدويا بمجموعة من الكلمات.
	- -*2* اختيار كلمة عشوائية:
- *a*. يمكن االختيار من خالل ادخال موقع الكلمة *index* يدويا.
- *b*. يمكن االختيار من خالل دالة *()randint*ملوقع الكلمة *index* عشوائيا.
	- -*3* ادخال حرف عن طريق الدالة *()input*
- -*4* إيجاد عدد مرات تواجد الحرف في النص من خالل الدمج بين الجملة التكرارية للمرور على جميع حروف النص والجملة الشرطية للتأكد من الحرف الحالي للنص إن كان يساوي الحرف املطلوب أو ال.
	- a. في حال تطابق الحرفين يتمّ زيادة 1 لعداد يتمّ تعيينه بداية البرنامج. ֦֦֦֞֝֝֝֝֝֝֝֝֝֝
- b. أما بالنسبة لموقع الحروف المتطابقة مع الحرف المطلوب: يتمّ تعيين سلسلة list وفي كل تطابق للحرفين يتمّ ֞֝֬֝
	- إدراج موقع الحرف عن طريق الدالة *()index*
		- -*5* الدوال التي يمكن بناؤها وتوظيفها:

.<br>يتمّ تحديده عشوائيا من خلال الدالة

- *a*. دالة الختيار موقع الكلمة العشوائي
- b. دالة للبحث عن الحرف المطلوب في الكلمة المختارة وتحديد موقع كلّ حرف ضمن هذه الكلمة.

### **Code Python**

- -*1* ر ضمن البرنامج الرئيس ي: تعبئة املتغي *WORDS*بمجموعة من الكلمات والعبارات. ֞<br>׆
- 24 **#Main Program** 25 import random # list of words 26
- 27 WORDS = ["bahrain","welcome","Artificial Intelligence","robotics","internet of things",]

2- بناء الدالة **()RanWordInd والتي ستحدّد الكلمة المختارة من خلال موقعها ضمن السلسلة <b>WORDS** والذي بدوره ֡֡֓<br>֡֟֡֟

#Function to choose a word from the list 3  $def$  RanWordInd $(ls):$  $\overline{4}$  $n = len(ls)$  $ind=$ random.randint $(0, n-1)$ 5 TheWord=1s[ind] 6  $\overline{7}$ return TheWord

- 24 #Main Program 25 import random 26 # list of words 27 WORDS = ["bahrain", "welcome", "Artificial Intelligence", "robotics", "internet of things", ] 28 29 #Call 1st function where the word will be choosen 30 wordCh=RanWordInd(WORDS) 31 # Enter a character 32 ch=input("Plz Enter a character:")
- 3- ضمن البرنامج الرئيسي يتمّ ֞֝֝֝ استدعاء مكتبة الدوال ّ العشوائية *random* . ثم استدعاء الدالة *()RanWordInd* ويحفظ النتيجة )وهي الكلمة التي تمّ اختيارها) في المتغيّر ֦֧<sup>֦</sup>

.**randint()**

*wordCh* ّ ، ثم د الحرف الذي يريد البحث عنه ضمن الكلمة من خالل الدالة يحد **input** ر ويحفظه في املتغي *ch*. ֧<u>֡</u> ֦֡֡

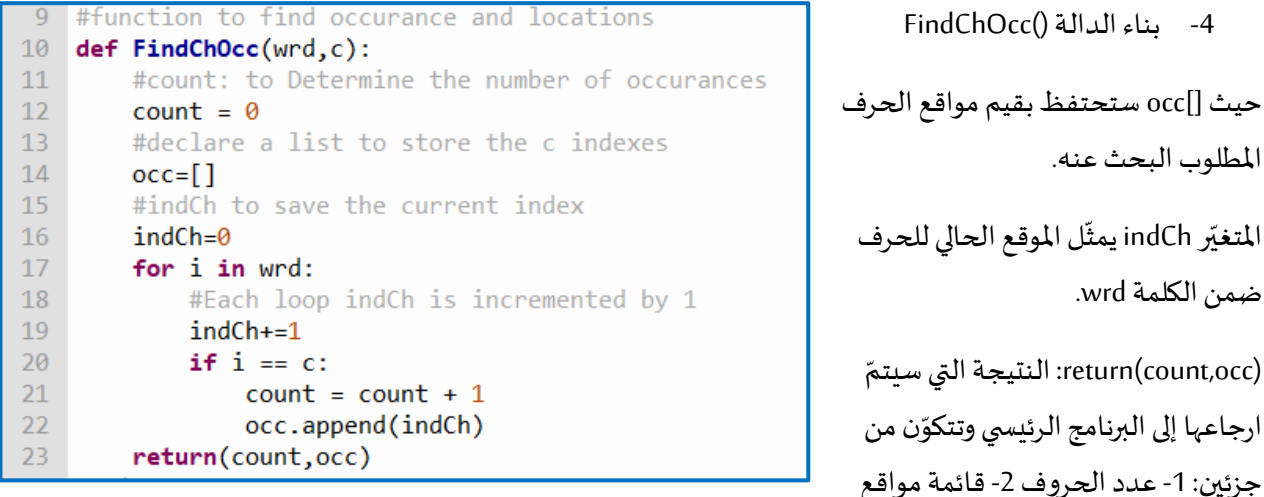

املطلوب البحث عنه. المتغيّر indCh يمثّل الموقع الحالي للحرف ֡֡֓ ֦֧֦֧֦֧֦֧֦֧֦֧֦֧ׅ֧֦֧֧֦֧֧֜֓֜֓֜֓<u>֚֓</u>

ضمن الكلمة *wrd*.

 :*return(count,occ)* ّ النتيجة التي سيتم ارجاعها إلى البرنامج الرئيسي وتتك جزئين: 1- عدد الحروف 2- قائمة مواقع الحرف ضمن الكلمة.

5- يتمّ استدعاء الدالة ()FindChOcc بعواملها المكوّنة من متغيّر الكلمة ومتغيّر الحرف حيث تخزّن النتيجة المرجعة في ֞֝֝֝  $\ddot{\ddot{\cdot}}$ ֧֦֧֦֧֦֧֦֧ׅ֧֦֧֧֝֝֜֓֓֜֓<u>֚</u> ر املتغي *cntCh* ĭ

```
33
   #call the 2nd function and the returned values are inside a tupel
34
35 cntCh=FindChOcc(wordCh,ch)
36
37 # printing result
38 print ("Count of ", ch, "in ", wordCh,": ", cntCh[0]) # cntCh[0] = 1st parameter returned
39 print("locations:", cntCh[1]) ## cntCh[1] = 2nd parameter returned
40
```
سأتعرّف على محتوى المتغيّر cntCh، لذا سأقوم بعرضه على الشاشة في السطر 36 حسب الصورة أعلاه: ֧֦֧֦֧֦֧֦֧ׅ֧֧֚֚֡֜֓֓֓<u>֚֓</u>

**print(cntCh)** 

ّ سأقوم ثم بتشغيل البرنامج واختيار الحرف *e*، ستكون إحدى النتائج كاآلتي:

```
>>> %Run CountChar.py
 Plz Enter a character:e
 (3, [15, 20, 23])Count of e in Artificial Intelligence :
                                            3
 locations: [15, 20, 23]
```
ر هو: محتوى املتغي **([23 20, 15,]3,): حيث 3 هو عدد مرات تواجد الحرف e ضمن الكلمة و[23 20, 15,] هي مو اقع هذا**  ֞<br>׆ **الحرف .** 

```
# printing result
37
38 print ("Count of ",ch, "in ",wordCh,": ",cntCh[0]) # cntCh[0] = 1st parameter returned<br>39 print("locations:",cntCh[1]) ## cntCh[1] = 2nd parameter returned
40
```
.<br>ألاحظ أنّني أستطيع طباعة كلّ عنصر من المتغيّر cntCh على حده من خلال الـ index الخاص بكلّ جزء. ֞<br>ڒ

*cntCh[0] = 3* 

*cntCh[1] = [15, 20, 23]* 

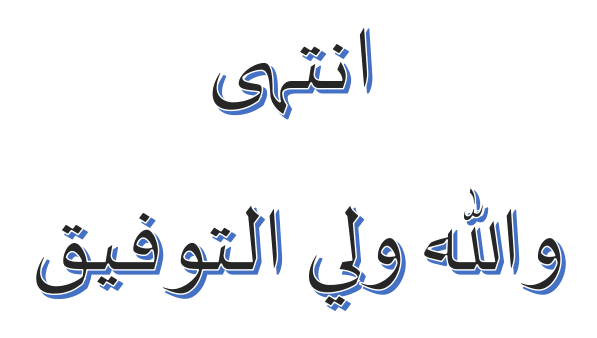